# **Stație de colorare Compass™ Manual de utilizare**

# **HOLOGIC®**

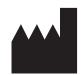

Hologic, Inc. 250 Campus Drive Marlborough, MA 01752 SUA Tel.: 1-800-442-9892 1-508-263-2900 Fax: 1-508-229-2795 Web: www.hologic.com

#### **ECREP**

Hologic BV Da Vincilaan 5 1930 Zaventem Belgia

Sponsor australian: Hologic (Australia și Noua Zeelandă) Pty Ltd Suite 302, Level 3 2 Lyon Park Road Macquarie Park NSW 2113 Australia Tel: 02 9888 8000

Persoana responsabilă din Regatul Unit: Hologic, Ltd. Oaks Business Park Crewe Road Wythenshawe Manchester M23 9HZ Regatul Unit

Pentru a fi utilizat împreună cu software-ul versiunea 1.x.y Română AW-23958-3101

© Hologic, Inc., 2022. Toate drepturile rezervate. Nicio parte a acestei publicații nu poate fi reprodusă, transmisă, transcrisă, stocată într-un sistem de recuperare a datelor sau tradusă în nicio limbă sau limbaj informatic, sub orice formă și cu orice mijloace, electronice, mecanice, magnetice, optice, chimice, manuale sau de altă natură, fără acordul scris prealabil din partea Hologic, 250 Campus Drive, Marlborough, Massachusetts, 01752, Statele Unite ale Americii.

Deși acest ghid a fost întocmit prin luarea tuturor măsurilor de precauție pentru a asigura acuratețea, Hologic nu își asumă răspunderea pentru orice erori sau omisiuni și nici pentru orice daune care rezultă în urma aplicării sau utilizării acestor informații.

Hologic și Compass sunt mărci comerciale și/sau mărci comerciale înregistrate ale Hologic, Inc. sau ale sucursalelor acesteia din Statele Unite și din alte țări. Toate celelalte mărci comerciale sunt proprietatea posesorilor respectivi.

Modificările sau alterările aduse acestei unități care nu sunt aprobate în mod expres de partea responsabilă de conformitate pot anula autoritatea utilizatorului de a utiliza aparatul.

Numărul documentului: AW-23958-3101 Rev. 001 9-2022

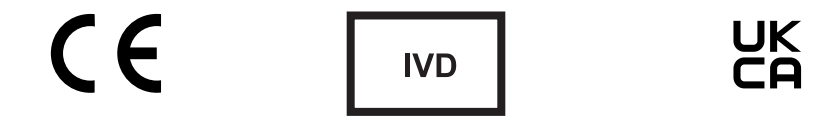

## **Istoricul revizuirilor**

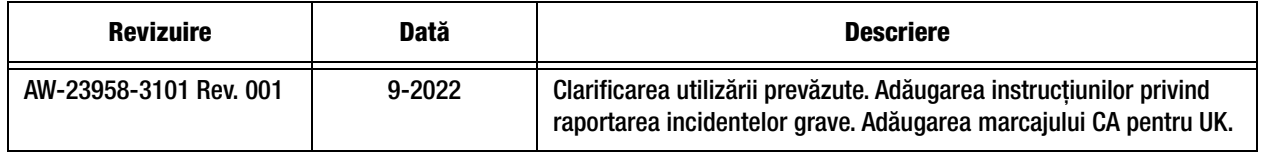

Această pagină a fost lăsată goală în mod intenționat.

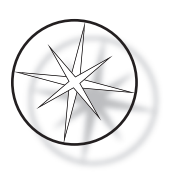

## **CUPRINS**

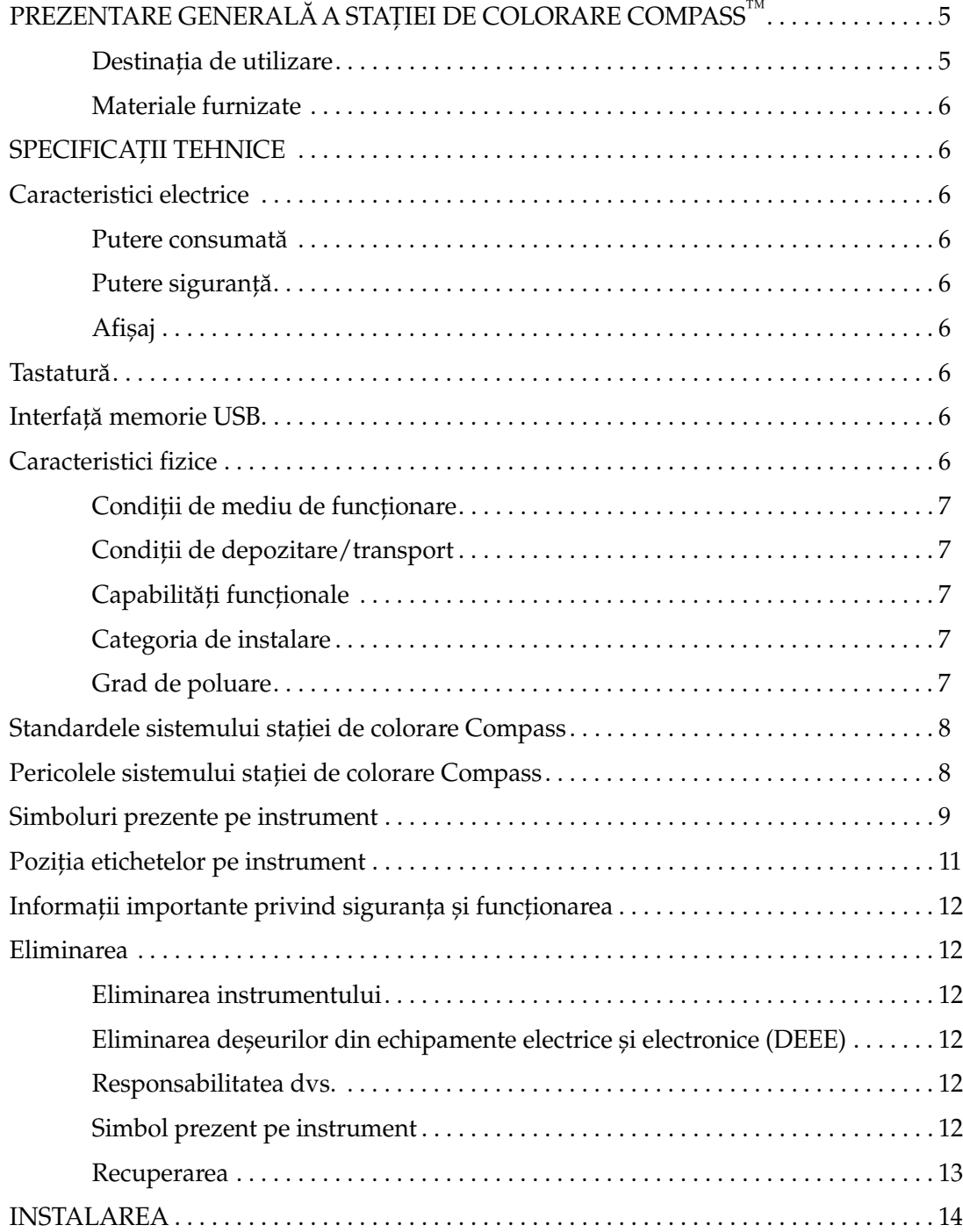

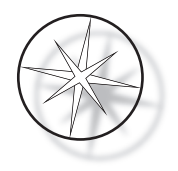

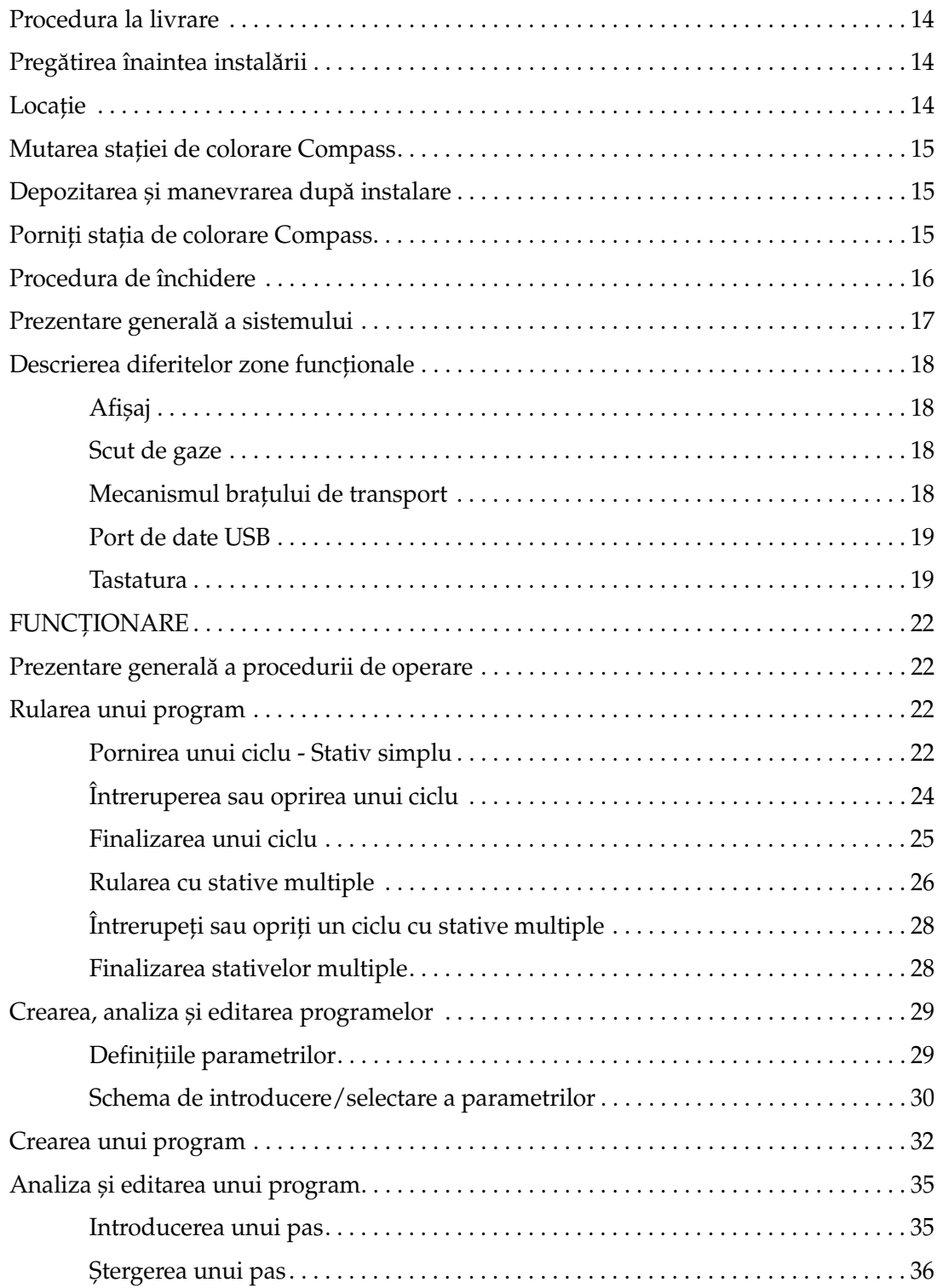

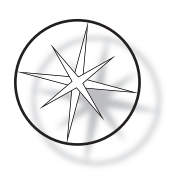

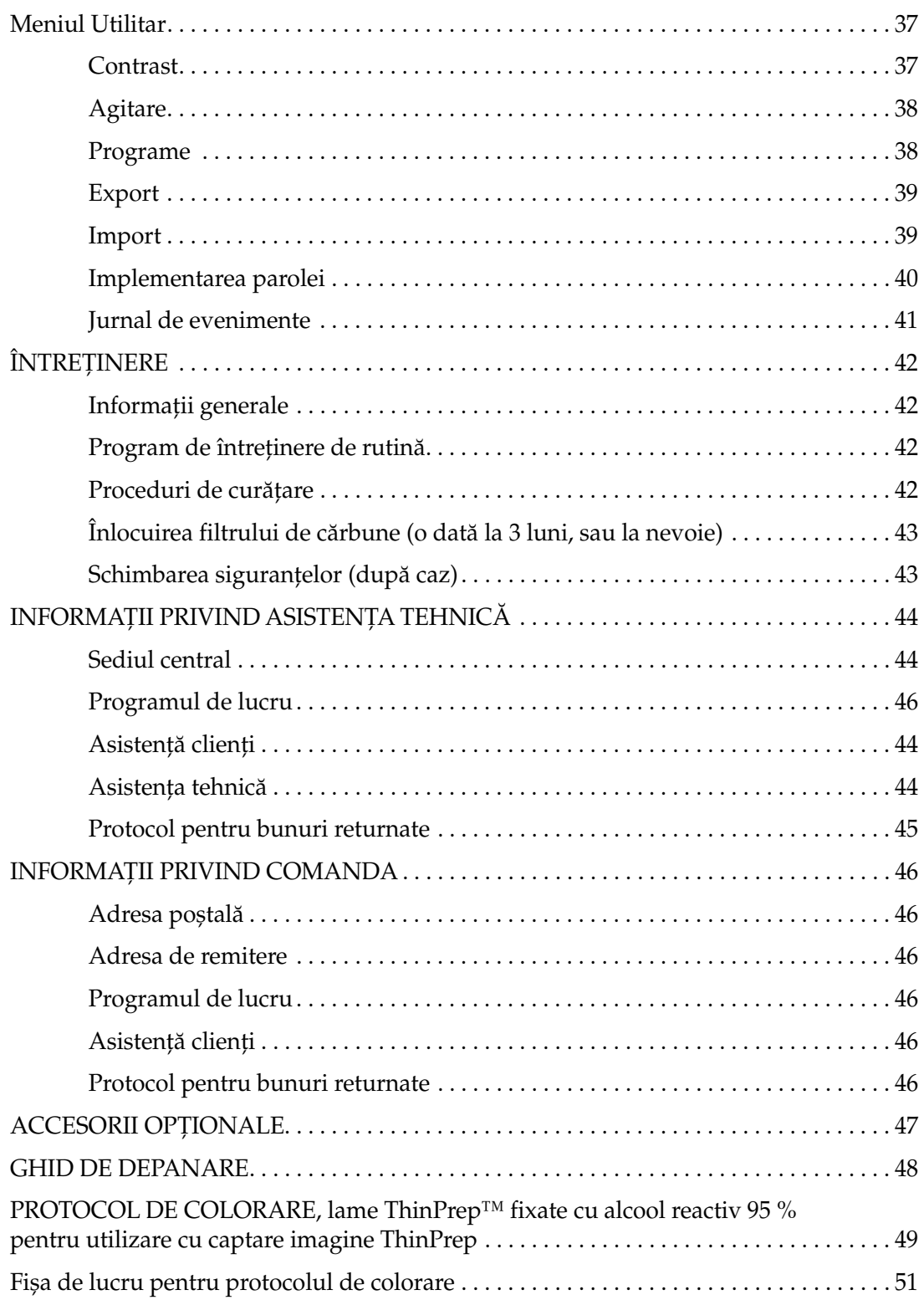

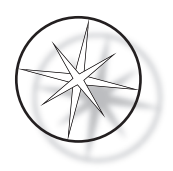

Această pagină a fost lăsată goală în mod intenționat.

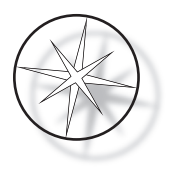

## <span id="page-8-0"></span>**PREZENTARE GENERALĂ A STAȚIEI DE COLORARE COMPASS™**

Stația de colorare Compass este o stație de colorare automată concepută pentru a fi utilizată în laboratoarele de citologie/patologie anatomică ca unitate de sine stătătoare, de bancă, pentru colorarea probelor histologice și citologice pe lame.

Stația de colorare Compass trebuie utilizată numai de personal instruit de laborator. Ca la toate procedurile de laborator, trebuie luate măsurile de precauție universale.

Stația de colorare Compass oferă flexibilitate și programabilitate pentru colorările de rutină și speciale ale probelor montate pe lame de sticlă. Această unitate de bancă conține 24 de stații. Funcțiile specifice ale unora dintre aceste stații sunt următoarele.

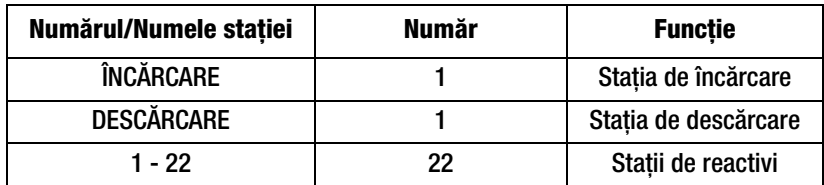

Stațiile sunt organizate circular și sunt numerotate în sens orar pe platformă. Stațiile ÎNCĂRCARE și DESCĂRCARE sunt situate în partea din față a unității. Numerele stațiilor pentru stațiile de reactiv (1 – 22) sunt gravate clar cu laser pe platformă.

Acest manual acoperă informații doar despre configurarea inițială, programarea protocoalelor de testare și operațiunile de colorare a lamelor.

Aceste instrucțiuni nu sunt destinate utilizării în SUA. Dacă vă aflați în SUA, urmați instrucțiunile din fișierul numit "US English" cu codul de articol AW-27500-001. Instrucțiunile de utilizare ale stației de colorare Compass sunt aceleași, indiferent de culoarea instrumentului.

Sistemul trebuie operat numai conform instrucțiunilor conținute în acest manual și numai pentru utilizarea prevăzută, așa cum este definită în acest manual. **Orice altă utilizare a sistemului este considerată necorespunzătoare și anulează garanția!**

## <span id="page-8-1"></span>**Destinația de utilizare**

Stația de colorare Compass este o stație de colorare automată concepută pentru a fi utilizată în laboratoarele de citologie/patologie anatomică ca unitate de sine stătătoare, de bancă, pentru colorarea probelor histologice și citologice pe lame. Pentru utilizare de către profesioniști.

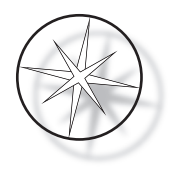

## <span id="page-9-0"></span>**Materiale furnizate**

Următoarele articole sunt incluse când stația de colorare Compass este livrată pentru instalare. (Aceste articole pot varia în funcție de comanda dumneavoastră.)

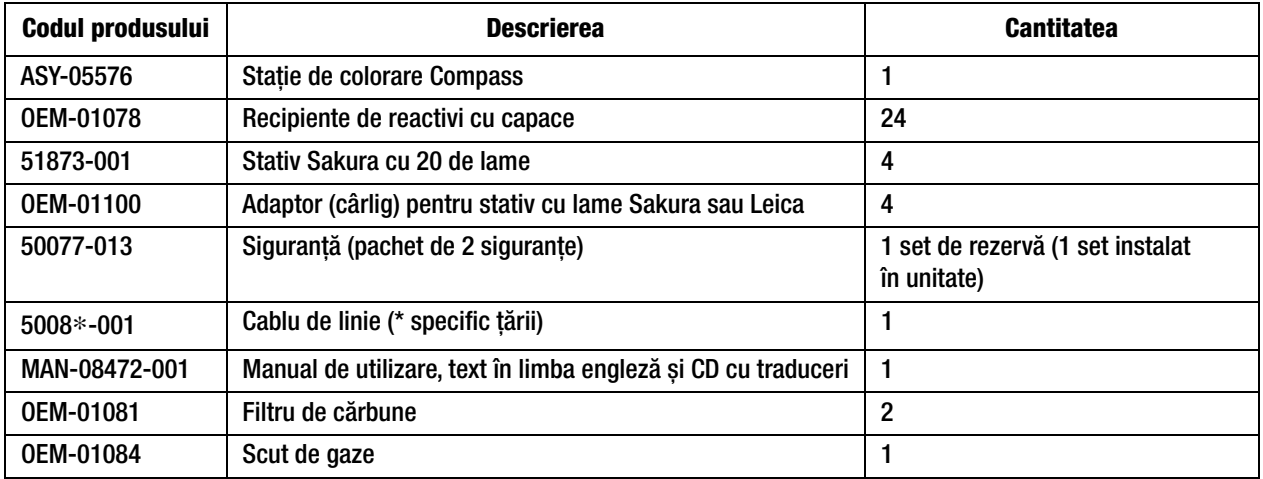

## <span id="page-9-1"></span>**SPECIFICAȚII TEHNICE**

## <span id="page-9-2"></span>**Caracteristici electrice**

#### <span id="page-9-3"></span>**Putere consumată**

Tensiunea: 100–230 V c.a., 50/60 Hz

Intensitatea: 1,0 A max.

#### <span id="page-9-4"></span>**Putere siguranță**

Siguranță Slo-Blo (cu temporizare) de 1 A x 250 V

#### <span id="page-9-5"></span>**Afișaj**

5 V c.c., max 0,5 A, prezentare 8 linii x 20 caractere pe linie, LCD cu iluminare din spate cu LED-uri albe.

#### <span id="page-9-6"></span>**Tastatură**

Tastatură cu membrană cu 20 de taste

#### <span id="page-9-7"></span>**Interfață memorie USB**

Interfață memorie USB 2.0 (putere redusă) pentru schimbul de programe

#### <span id="page-9-8"></span>**Caracteristici fizice**

Dimensiuni:

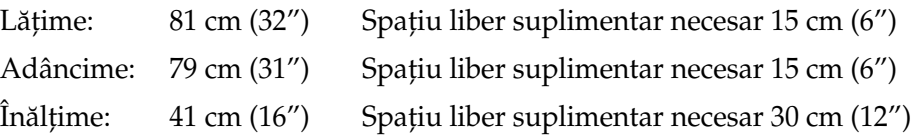

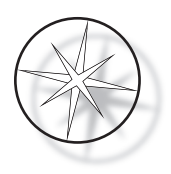

Greutate:

Greutate reală: Max. 25 kg (55 lbs) – fără reactivi în recipient Greutate de transport: 52 kg (110 lbs)

## <span id="page-10-0"></span>**Condiții de mediu de funcționare**

Toate produsele stației de colorare Compass sunt sisteme de laborator și trebuie utilizate NUMAI în laboratoare cu următoarele condiții:

Numai pentru utilizare în interior

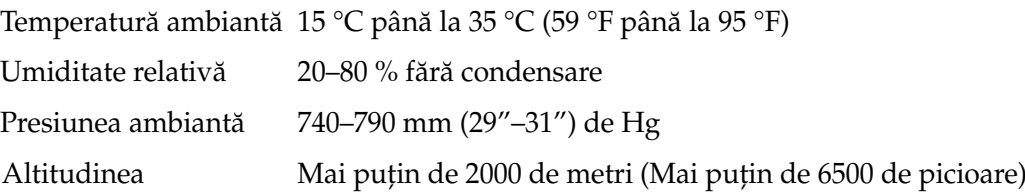

#### <span id="page-10-1"></span>**Condiții de depozitare/transport**

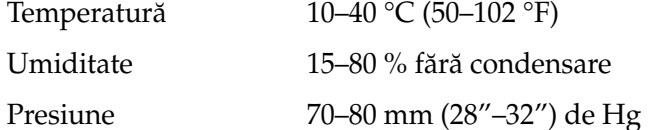

#### <span id="page-10-2"></span>**Capabilități funcționale**

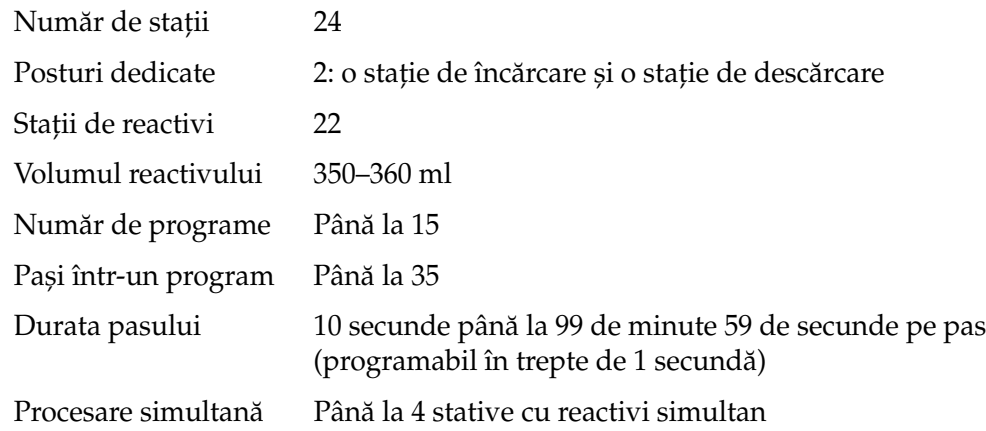

#### <span id="page-10-3"></span>**Categoria de instalare**

În ceea ce privește categoria de instalare, așa cum este definită în standardul UL 61010-1, produsele Stație de colorare Compass sunt clasificate ca sisteme de Categoria II.

#### <span id="page-10-4"></span>**Grad de poluare**

În ceea ce privește gradul de poluare, așa cum este definit în standardul UL 61010-1, produsele Stație de colorare Compass sunt clasificate ca Grad de poluare 2.

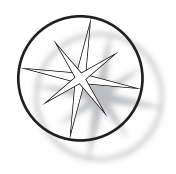

## <span id="page-11-0"></span>**STANDARDELE SISTEMULUI STAȚIEI DE COLORARE COMPASS**

Acest sistem a fost construit și testat în conformitate cu următoarele reglementări de siguranță privind dispozitivele electrice de măsurare, control, reglare și laborator: IEC 61010 – 1, ediția a 2-a.

Echipamente electrice pentru uz de laborator.

## <span id="page-11-1"></span>**Pericolele sistemului stației de colorare Compass**

Stația de colorare Compass este destinată utilizării în modul precizat în acest manual. Asigurați-vă că ați parcurs și înțeles informațiile prezentate mai jos pentru a evita vătămarea operatorilor și/sau deteriorarea instrumentului.

Dacă acest echipament este utilizat într-o manieră care nu este specificată de către producător, atunci protecția asigurată de echipament poate fi afectată.

Dacă are loc vreun incident grav legat de acest dispozitiv sau de orice componente utilizate cu acest dispozitiv, raportați-l departamentului de asistență tehnică Hologic și autorității competente locale din regiunea utilizatorului și/sau pacientului.

#### **Avertismente, atenționări și note**

Termenii **Avertisment**, **Atenționare** și *Notă* au sensuri specifice în cadrul acestui manual.

Un **Avertisment** oferă recomandări împotriva anumitor acțiuni sau situații care ar putea conduce la vătămarea personală sau deces.

O **Atenționare** oferă recomandări împotriva unor acțiuni sau situații care ar putea deteriora echipamentul, ar putea genera date inexacte sau ar putea invalida procedura, deși vătămarea personală este improbabilă.

Un text marcat *Notă* oferă informații utile în contextul instrucțiunilor respective.

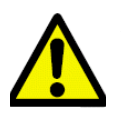

**Avertisment:** Atenție: acest simbol de pe sistem și în manualul care arată triunghiul de avertizare indică faptul că instrucțiunile de operare corecte (așa cum sunt definite în acest manual) trebuie urmate la operarea sau înlocuirea articolului marcat.

Nerespectarea acestor instrucțiuni poate duce la un accident, vătămare corporală, deteriorarea sistemului sau a echipamentelor accesorii.

**Avertisment:** pentru protecție continuă împotriva incendiilor, înlocuiți siguranța numai cu sigurante de tipul și curentul nominal specificat.

**Avertisment:** pericol de electrocutare. Deconectați cablul de linie înainte de service. Adresați-vă personalului de service calificat pentru service. Pentru a evita riscul de rănire din cauza șocului electric, nu deschideți carcasa instrumentului.

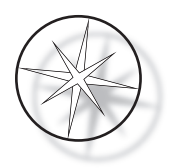

## <span id="page-12-0"></span>**Simboluri prezente pe instrument**

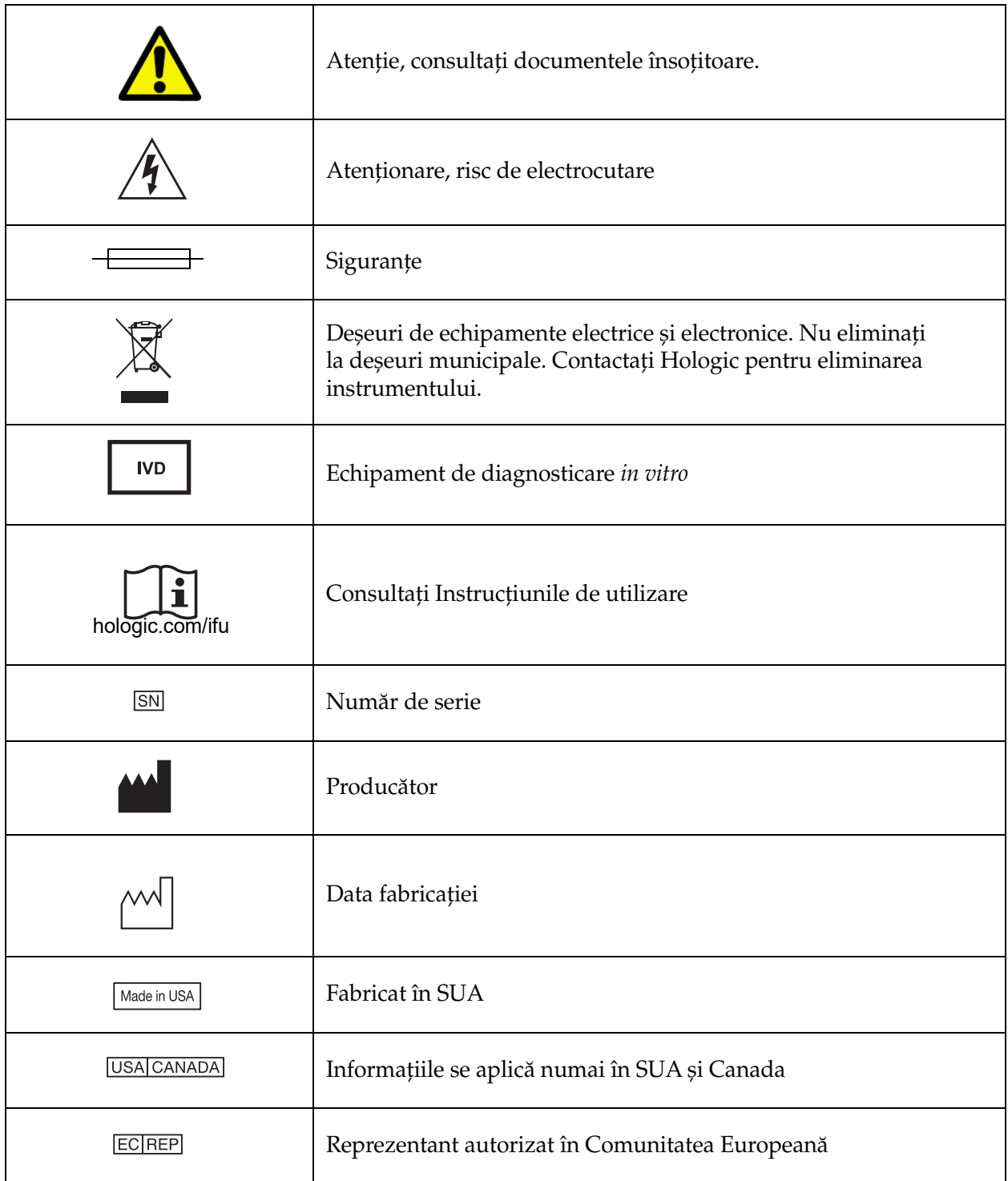

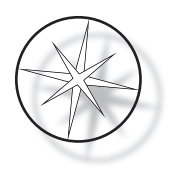

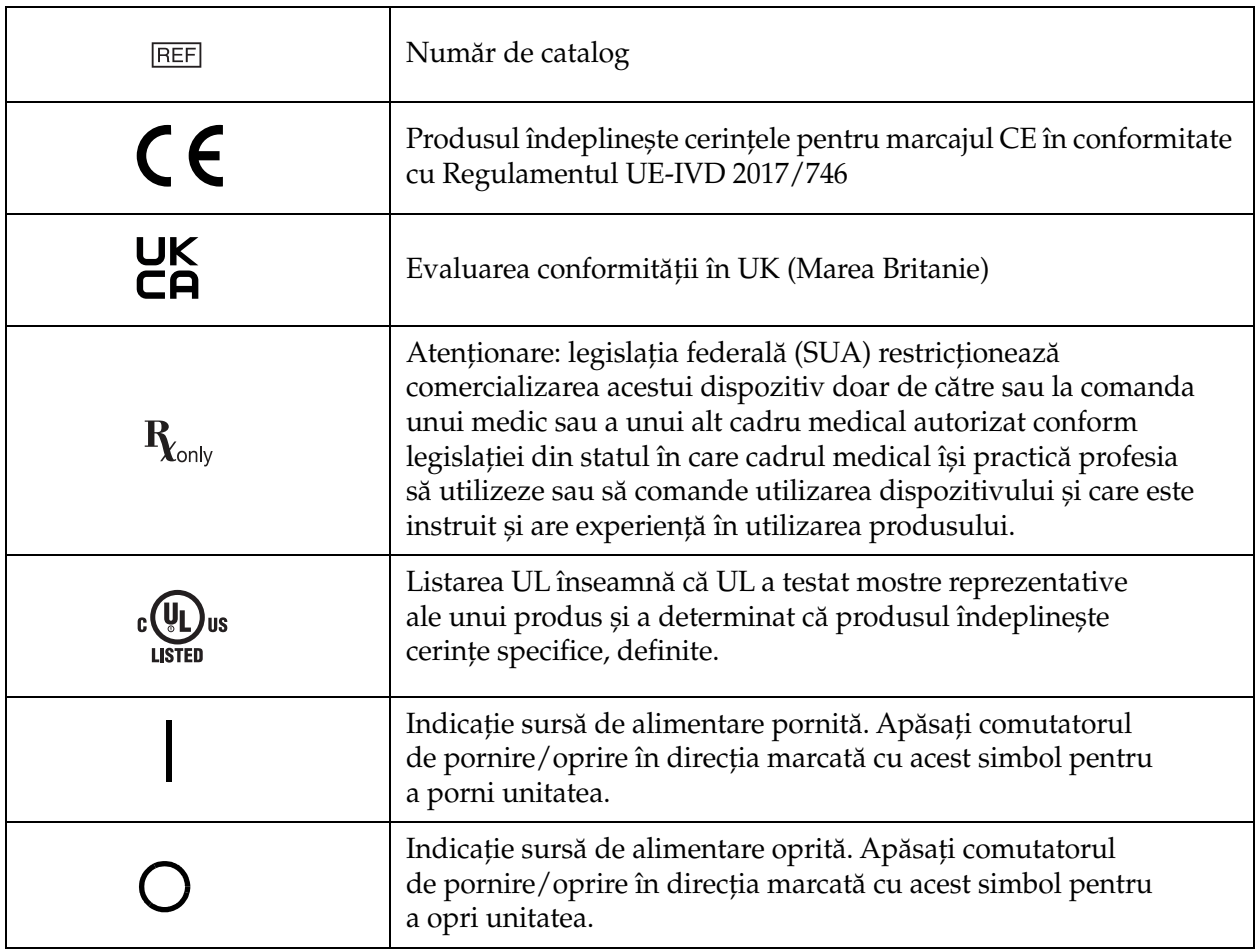

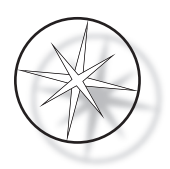

## **Poziția etichetelor pe instrument**

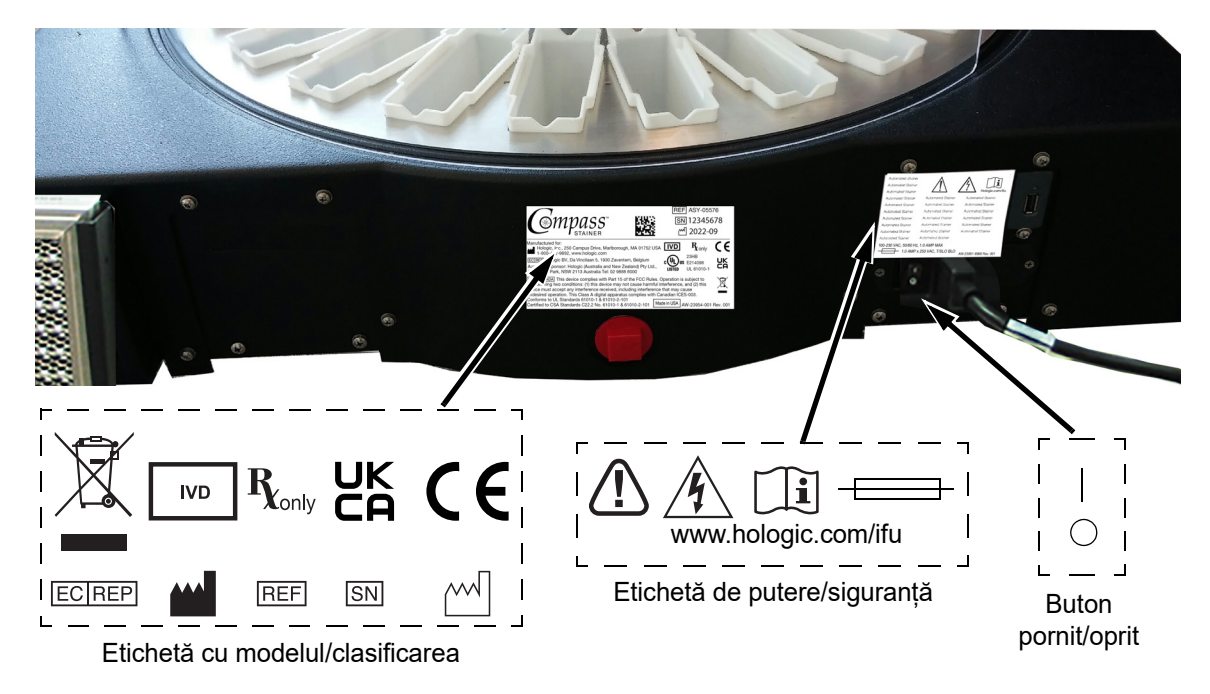

 **Figura 1-1 Spatele stației de colorare Compass**

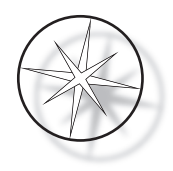

## <span id="page-15-0"></span>**Informații importante privind siguranța și funcționarea**

- **•** Acest manual de instrucțiuni include informații importante legate de siguranța de funcționare și întreținerea sistemului și este o parte importantă a produsului.
- **•** Obțineți, analizați și păstrați Fișele cu date de securitate (FDS) pentru reactivii utilizați de la producătorii de reactivi. Urmați măsurile de siguranță și recomandările de eliminare furnizate în FDS.
- **•** Atenționare lichide inflamabile. Țineți la distanță de foc, surse de căldură, scântei și flacără liberă. Asigurați-vă că închideți capacul scutului de fum atunci când instrumentul este în uz.
- **•** Atenționare sticlă. Acest instrument utilizează lame de microscop, care au muchii ascuțite. Aveți grijă când manevrați lame de sticlă.
- **•** Atenționare piese în mișcare. Asigurați-vă că țineți mâinile departe de mecanismul brațului de transport în timp ce instrumentul funcționează. Țineți închise ușile scutului de gaze în timp ce instrumentul funcționează.
- **•** Ca la toate procedurile de laborator, trebuie luate măsurile de precauție universale.

## <span id="page-15-1"></span>**Eliminarea**

Sistemul sau părțile acestuia trebuie eliminate în conformitate cu reglementările locale în vigoare.

## <span id="page-15-2"></span>**Eliminarea instrumentului**

#### <span id="page-15-3"></span>**Eliminarea deșeurilor din echipamente electrice și electronice (DEEE)**

Hologic este devotată respectării cerințelor specifice la nivel de țară asociate tratamentului dedicat protecției mediului pentru produsele noastre. Obiectivul nostru este acela de a reduce volumul de deșeuri provenite din echipamentele noastre electrice și electronice. Hologic este conștientă de beneficiile de a supune astfel de echipamente DEEE unei potențiale reutilizări, tratament, reciclări sau recuperări în vederea minimizării volumului de substanțe periculoase care sunt emise în mediul înconjurător.

#### <span id="page-15-4"></span>**Responsabilitatea dvs.**

În calitate de consumator Hologic, sunteți responsabili de a vă sigura că dispozitivele marcate cu simbolul indicat mai jos nu sunt eliminate prin intermediul sistemului de salubrizare municipală cu excepția situației în care sunteți autorizați în acest sens de către autoritățile din zona dvs. Vă rugăm să contactați Hologic (consultați detaliile de mai jos) înaintea eliminării oricăror echipamente electrice furnizate de Hologic.

#### <span id="page-15-5"></span>**Simbol prezent pe instrument**

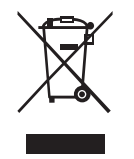

#### **Nu eliminați la deșeuri municipale.**

Contactați Hologic (consultați detaliile de mai jos) pentru informații privind eliminarea corespunzătoare.

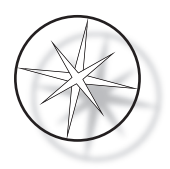

## <span id="page-16-0"></span>**Recuperarea**

Hologic va asigura colectarea și recuperarea corespunzătoare a dispozitivelor electrice pe care le furnizăm clienților noștri. Hologic depune toate eforturile pentru a reutiliza dispozitivele, subansamblurile și componentele Hologic ori de câte ori este posibil. Atunci când reutilizarea nu este oportună, Hologic se va asigura că deșeurile sunt eliminate în mod corespunzător.

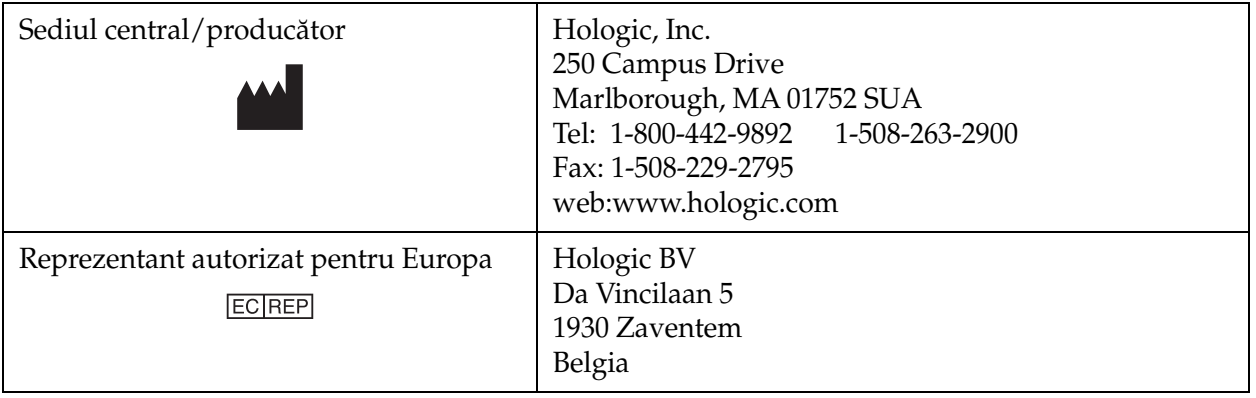

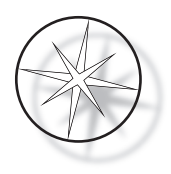

# <span id="page-17-0"></span>**INSTALAREA**

**AVERTISMENT:** instalare numai de către asistența tehnică.

Stația de colorare Compass trebuie instalată de personal pregătit de Hologic pentru asistență tehnică.

## <span id="page-17-1"></span>**Procedura la livrare**

Inspectați ambalajele de carton pentru a detecta eventuale deteriorări. Raportați imediat eventualele deteriorări expeditorului și/sau departamentului de Asistență tehnică Hologic, cât mai curând posibil.

Lăsați instrumentul în ambalajele de carton până la instalarea de către asistența tehnică Hologic.

Depozitați instrumentul într-un mediu adecvat (răcoros, uscat și fără vibrații) până la instalare.

Păstrați tot materialul de ambalare pe durata perioadei de garanție.

## <span id="page-17-2"></span>**Pregătirea înaintea instalării**

Personalul Hologic de asistență tehnică efectuează o evaluare a locației înainte de instalare. Asigurați-vă că ați îndeplinit toate cerințele pentru configurația locației, așa cum v-au fost transmise de personalul de asistență tehnică.

#### <span id="page-17-3"></span>**Locație**

Amplasați stația de colorare Compass în apropiere (maximum 3 metri) de o priză cu împământare cu 3 conectori, care nu prezintă fluctuații de tensiune sau supratensiuni. Dacă sistemul este configurat cu UPS-ul opțional (alimentare neîntreruptibilă), UPS-ul va fi conectat la priza electrică și stația de colorare va fi conectată la UPS.

Asigurați-vă că masa sau banca unde se află stația de colorare poate suporta o greutate de 46 kg (100 lbs). Sistemul trebuie să fie pe o suprafață fără vibrații.

Instrumentul trebuie instalat într-o zonă din laborator care este bine ventilată și lipsită de orice sursă de aprindere. Substanțele chimice utilizate în stația de colorare Compass sunt inflamabile și nocive, iar sistemul nu trebuie utilizat în încăperi cu pericol de explozie.

Instrumentul nu trebuie amplasat în lumina directă a soarelui sau sub o sursă de lumină care are un conținut ridicat de lumină ultravioletă.

Dacă adâncimea bancului de laborator este prea mică, instrumentul poate fi lăsat să depășească masa cu cel mult 18 cm (7 inchi). Pentru stabilitate, cele 8 picioare din spate trebuie să fie bine poziționate pe masă.

*Notă:* este necesar un spațiu liber adecvat pe partea din spate a instrumentului.

Consultați secțiunea despre pericole și siguranță înainte de a utiliza această unitate ([pagina 1.12](#page-15-0)).

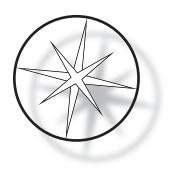

## <span id="page-18-0"></span>**Mutarea stației de colorare Compass**

**ATENȚIONARE:** sistemul cântărește aproximativ 25 kg (55 lbs) și trebuie deplasat întotdeauna de minim două persoane.

Stația de colorare Compass trebuie manipulată cu grijă. Înainte de repoziționarea stației de colorare, scoateți toate articolele care se pot vărsa sau sparge. Închideți stația de colorare. Deconectați alimentarea la unitate prin scoaterea cablului de alimentare de la priza electrică sau de la UPS, în funcție de configurația dvs.

Dacă stația de colorare trebuie deplasată, trebuie apucată și ridicată de sub baza carcasei.

Dacă stația de colorare trebuie transportată într-o nouă locație, contactați Asistența tehnică Hologic. (Consultați Informații privind asistența tehnică, [pagina 1.44.](#page-47-0))

## <span id="page-18-1"></span>**Depozitarea și manevrarea după instalare**

Stația de colorare Compass poate fi depozitată acolo unde este instalată. Nu uitați să curățați și să întrețineți stația de colorare conform descrierii din secțiunea Întreținere din acest manual, [pagina 1.42](#page-45-0).

## <span id="page-18-2"></span>**Porniți stația de colorare Compass**

**AVERTISMENT:** priză cu împământare, piese în mișcare

Comutatorul de alimentare al stației de colorare este situat în partea din spate a unității. Consultați [Figura 1-3](#page-21-4). Puneți butonul basculant în poziția pornit. Interfața va afișa versiunea software și un mesaj că mecanismele se inițializează în timp ce sistemul pornește și apoi va apărea ecranul de așteptare când stația de colorare este gata de utilizare.

*Notă*: stația de colorare Compass poate fi lăsată pornită sau puteți alege să o opriți atunci când nu este utilizată. Pentru închidere sau închidere prelungită, consultați [pagina 1.16.](#page-19-0)

#### **COMPASS STAINER**

**HOST SW: 2.00 IOC SW: 0.85**

**REMOVE ALL RACKS PRESS ENTER**

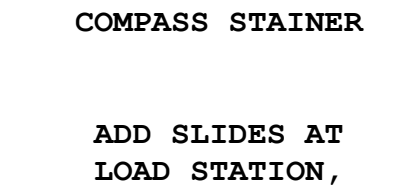

**THEN PRESS RUN.**

Afișaj de pornire Afișaj repaus

Afișajul de pornire arată versiunile software ale software-ului Master Controller și software-ului IO Controller. De asemenea, solicită utilizatorului să îndepărteze toate stativele pentru lame cu probe din sistem înainte ca sistemul să înceapă inițializarea mecanismului.

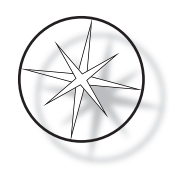

Când utilizatorul apasă tasta ENTER, sistemul presupune că nu există stative în sistem și că mâna sau degetele utilizatorului nu obstrucționează calea mecanismului de transport. În timp ce sistemul inițializează mecanismul de transport, mecanismul de transport se poate deplasa în stațiile DESCĂRCARE și ÎNCĂRCARE. În timpul funcționării normale a sistemului, brațul de transport nu trece niciodată de la stațiile de DESCĂRCARE la stațiile de ÎNCĂRCARE pentru a evita obstrucția accidentală de către utilizator în timpul încărcării sau descărcării unui stativ de probe.

## <span id="page-19-0"></span>**Procedura de închidere**

Scoateți toate stativele, acoperiți toate băile, închideți scutul de gaze.

Stația de colorare poate fi lăsată pornită atunci când nu este utilizată sau poate fi oprită.

Pentru a opri alimentarea, apăsați butonul pornit/oprit din partea din spate a stației de colorare în poziția oprit.

Pentru închiderea **prelungită** sau dacă stația de colorare urmează să fie scoasă din funcțiune, îndepărtați orice articole care ar putea fi la bord și închideți scutul de gaze. Apăsați butonul pornit/ oprit din partea din spate a stației de colorare în poziția oprit. Deconectați complet alimentarea de la stația de colorare scoțând cablul de alimentare din sursa de alimentare.

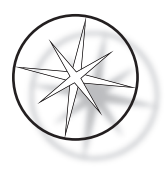

## <span id="page-20-0"></span>**Prezentare generală a sistemului**

Principalele zone funcționale ale stației de colorare Compass sunt prezentate în figurile următoare.

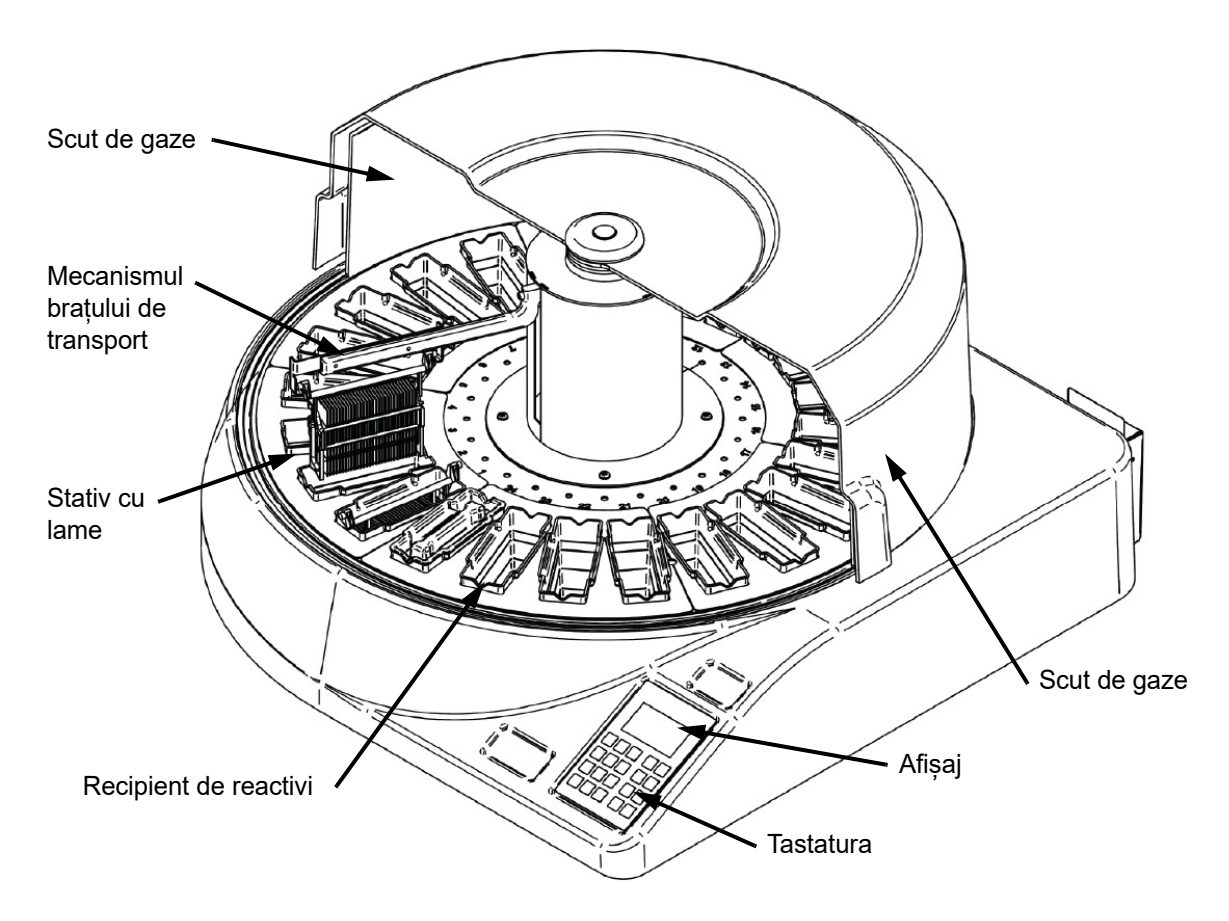

 **Figura 1-2 Stație de colorare Compass - Vedere frontală**

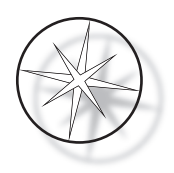

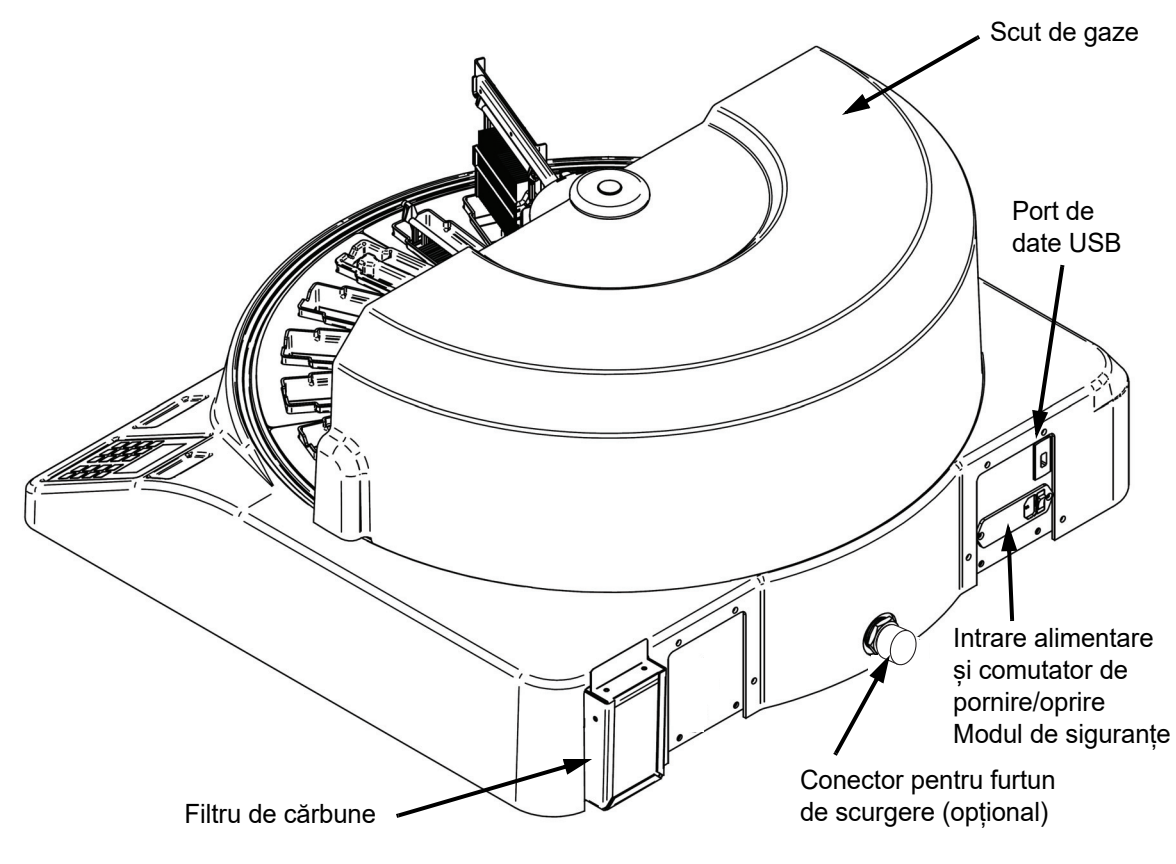

 **Figura 1-3 Stație de colorare Compass - Vedere din spate**

## <span id="page-21-4"></span><span id="page-21-0"></span>**Descrierea diferitelor zone funcționale:**

<span id="page-21-1"></span>**Afișaj** Stația de colorare Compass utilizează un afișaj LCD pasiv alfanumeric de 20 de caractere lățime x 8 linii pentru o interfață cu operatorul. Utilizatorul poate regla contrastul informațiilor afișate în modul service pentru a obține cel mai clar text, pe baza unghiului de vizualizare al utilizatorului.

<span id="page-21-2"></span>**Scut de gaze** Capacul ajută la minimizarea gazelor de reactiv care ies în aerul ambiant. De asemenea, permite utilizatorului să observe progresul procesării.

<span id="page-21-3"></span>**Mecanismul brațului de transport** Mecanismul brațului de transport oferă două tipuri de deplasare către stativul cu lame – sus/jos (axa z) și rotativ. Mișcarea sus/jos permite imersarea, agitarea și îndepărtarea suporturilor pentru lame de probă dintr-o stație de reactiv, iar mișcarea de rotație transportă stativul cu lame de la o stație la alta.

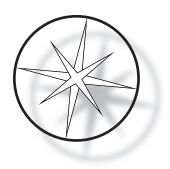

<span id="page-22-0"></span>**Port de date USB** Operatorul poate folosi unul dintre utilitare pentru a încărca programele utilizatorului pe o unitate de memorie USB externă opțională. Unitatea de memorie USB trebuie introdusă în portul USB din spatele unității. Software-ul pentru modul Utilitar permite, de asemenea, descărcarea de programe de pe unitate.

**Trebuie remarcat faptul că atunci când programele sunt descărcate, toate programele din memoria sistemului sunt șterse, cu excepția Programului 1 (protocolul ThinPrep Imaging) și sunt încărcate numai programele din unitatea de memorie USB.**

## <span id="page-22-1"></span>**Tastatura**

Stația de colorare Compass folosește o tastatură cu membrană cu 20 de taste. Pentru confortul utilizatorului, tastele sunt aranjate în trei grupuri funcționale. Primul grup este pentru introducerea numerică; include tastele numerice (0–9), CLEAR (Ștergere) și ENTER (Introducere). Al doilea grup este pentru programarea și rularea protocoalelor de procesare a probelor și include tastele RUN (Rulare), PROG (Programare), REVIEW (Analiză) și STOP (Oprire). Cel de-al treilea grup, format din tastele SĂGEATĂ SUS și JOS, UTIL și SVC, este utilizat pentru configurarea și întreținerea sistemului.

| 7            | 8 | 9            |            | RUN           |
|--------------|---|--------------|------------|---------------|
| 4            | 5 | 6            |            | <b>PROG</b>   |
| 1            | 2 | 3            | UTIL       | <b>REVIEW</b> |
| <b>CLEAR</b> | ٦ | <b>ENTER</b> | <b>SVC</b> | <b>STOP</b>   |
|              |   |              |            |               |

 **Figura 1-4 Tastatură stație de colorare Compass**

Tastatura are următoarele taste:

TASTĂ FUNCȚIE

0–9: Aceste taste sunt folosite pentru a furniza o intrare numerică.

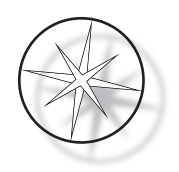

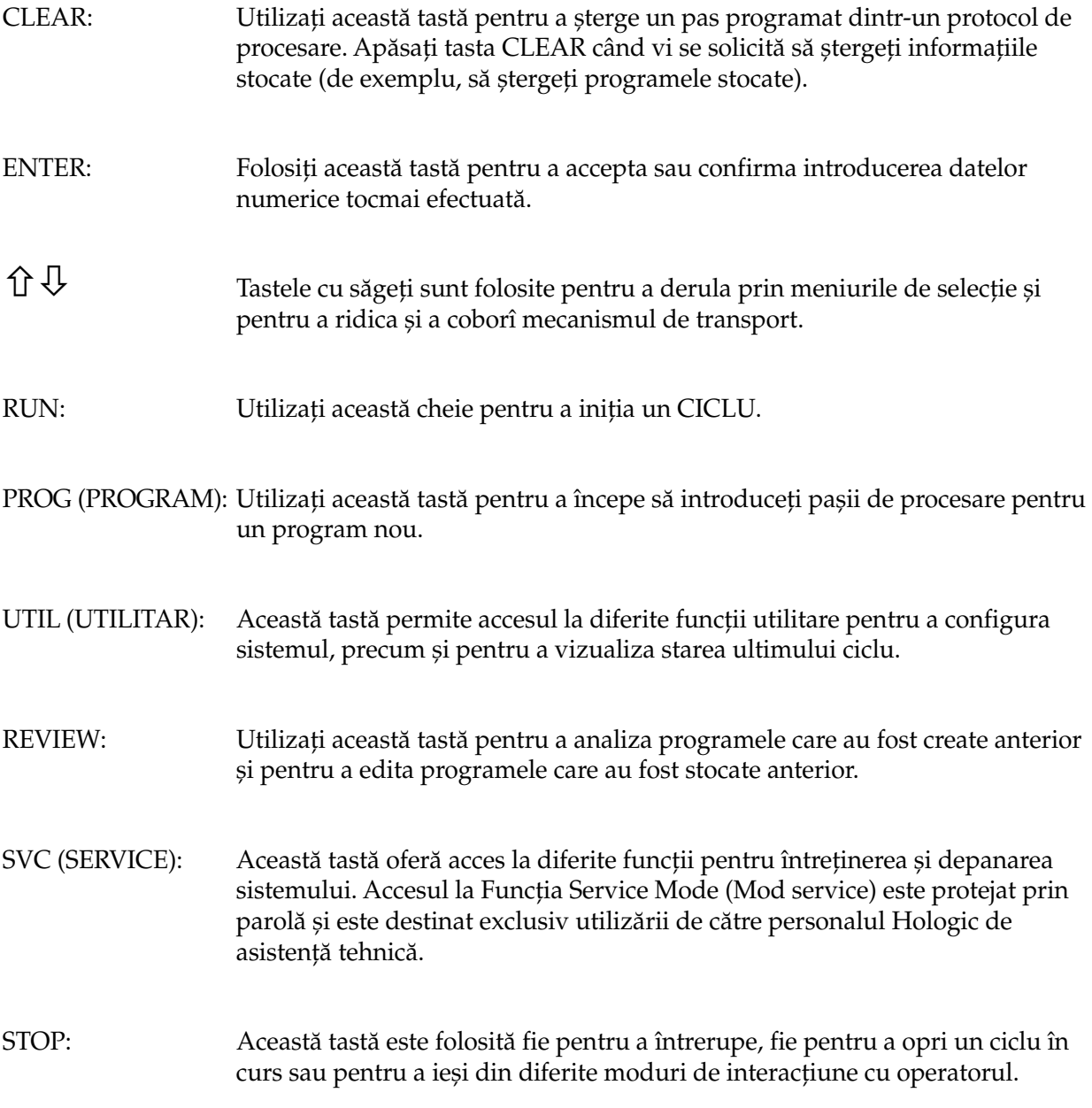

Interacțiunile utilizatorului cu sistemul sunt împărțite în următoarele categorii:

- 1. Programarea, analiza și editarea protocoalelor de procesare
- 2. Rularea protocoalelor programate
- 3. Funcții utilitare (Configurare sistem, Analiza ultimului ciclu etc.)
- 4. Funcții de service (informații de depanare)

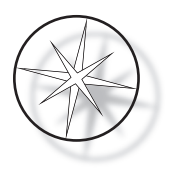

Sistemul pornește în modul Repaus. În modul Repaus, mecanismele nu se mișcă. Din modul Repaus, utilizatorul trebuie să apese ENTER pentru a inițializa sistemul - brațul de transport se mișcă în sens orar prin toate pozițiile, oprindu-se la Stația 1.

Utilizatorul poate începe un ciclu de colorare a lamei apăsând tasta RUN sau poate selecta modul UTILITAR apăsând UTIL. Odată ajuns în modul CICLU, utilizatorul poate adăuga un alt stativ fără a ieși din modul CICLU sau poate iniția o PAUZĂ sau ANULA ciclul. Odată ce ciclul este finalizat pentru toate stativele care rulează, sistemul va intra în modul Repaus.

Mai jos sunt descrise mai multe exemple de interacțiuni cu afișajul și tastatura pentru a clarifica unele dintre convențiile și nomenclatura utilizate în mesajele afișate. Contactați asistența tehnică dacă aveți întrebări sau aveți nevoie de asistență suplimentară.

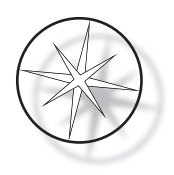

# <span id="page-25-0"></span>**FUNCȚIONARE**

## <span id="page-25-1"></span>**Prezentare generală a procedurii de operare**

- 1. Porniți, consultați [pagina 1.15](#page-18-2) pentru instrucțiuni.
- 2. Apăsați ENTER pentru a inițializa sistemul.
- 3. Asigurați-vă că toate stațiile au recipiente de reactivi.\*
- 4. Scoateți toate capacele recipientelor de reactivi.\*
- 5. Scoateți toate stativele cu lame (dacă există) din stația de colorare. \*

\* Rețineți că săgeata SUS poate fi apăsată pentru a ridica brațul de transport dacă acesta blochează accesul la o stație. Asigurați-vă că apăsați săgeata JOS când ați terminat.

- 6. Asigurați-vă că sunt încărcați reactivi corespunzători în stația de colorare în locații adecvate pentru protocoalele pe care le veți rula.
- 7. Puneți un stativ de lame în stația ÎNCĂRCARE.
- 8. Apăsați tasta RUN. Sistemul va solicita numărul programului dorit, pe care utilizatorul îl introduce prin tastatură și apăsă din nou ENTER.
- 9. Sistemul va confirma că programul selectat există în memoria nevolatilă. Dacă programul există în memoria sistemului, sistemul va solicita apăsarea tastei ENTER pentru a continua. Sistemul inițializează mecanismele și stativul va fi ridicat în următoarele 10 secunde. Procesarea va începe.
- 10. Odată ce stativul a fost ridicat de la stația de încărcare, puteți adăuga un alt stativ pentru procesare.
- 11. Când colorarea este finalizată, stația de colorare va pune stativul prelucrat în stația de DESCĂRCARE. Scoateți stativul de la stația de DESCĂRCARE și apăsați ENTER pentru a notifica sistemul că stativul a fost îndepărtat și că este în regulă să plasați un alt stativ în stația de DESCĂRCARE. Neîndepărtarea în timp util a stativului procesat poate întârzia procesarea celorlalte stative.

## **Rularea unui program**

#### <span id="page-25-2"></span>**Pornirea unui ciclu - Stativ simplu**

Pentru a începe un program, încărcați mai întâi reactivii necesari programului de colorare în ordinea corespunzătoare. Asigurați-vă că nu există stative sau alte obstrucții pentru mecanismul de transport. Încărcați lamele pentru colorare într-un stativ pentru lame și așezați stativul în stația de ÎNCĂRCARE și închideți capacul scutului de gaze.

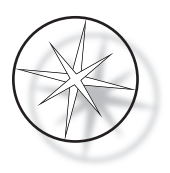

**ENTER PROGRAM #: 0 ENTER: ACCEPT NUMBER RUN PROGRAM #: 1 TP\_95%\_ALC REMOVE BATH COVERS! ENTER: CONTINUE RUN PROGRAM #: 2 REMOVE BATH COVERS! ENTER: CONTINUE** Selectare program nr. 1 Selectare program nr. 2 (de exemplu) Program preîncărcat pentru utilizare cu captare imagine ThinPrep Program de colorare configurat de utilizator

Apăsați tasta RUN și software-ul va solicita numărul programului, așa cum se arată mai jos:

Odată ce este introdus numărul de program dorit (numărul programului urmat de tasta ENTER), software-ul va verifica dacă programul selectat există în memorie. Dacă programul există în memorie, sistemul va începe execuția programului odată ce utilizatorul apasă ENTER.

Mecanismul de transport este inițializat mai întâi și este afișat mesajul "**MOVING THE RACK**…" (Deplasare stativ). Odată ce stativul este la o stație, starea timpului ciclului este afișată după cum urmează:

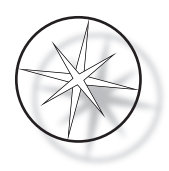

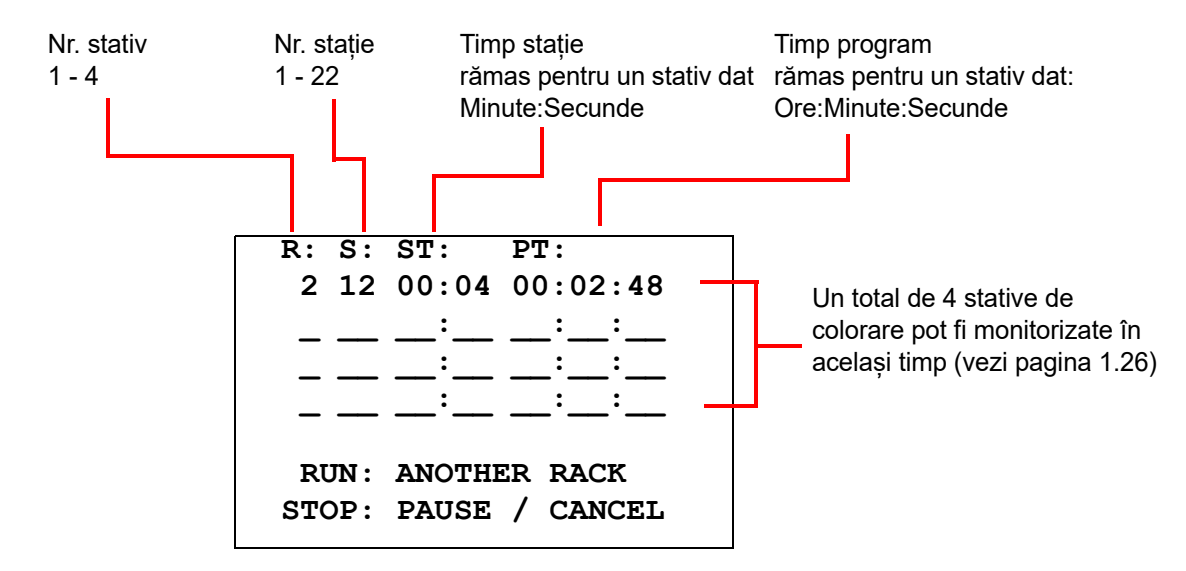

Ora stației și ora programului afișate în ecranul de mai sus sunt timpul rămas la stație și, respectiv, pentru ciclu și numărătoarea inversă cu o secundă. Rețineți că Ora programului include și timpul de tranziție între stații: ridicarea stativului, rotirea brațului, coborârea stativului în baie.

Pentru a adăuga un alt stativ, utilizatorul trebuie să plaseze stativul nou în stația ÎNCĂRCARE, să apese tasta RUN și să urmeze instrucțiunile de pe afișaj pentru a îndepărta husele băii și să apese ENTER pentru a începe ciclul.

#### <span id="page-27-0"></span>**Întreruperea sau oprirea unui ciclu**

Pentru a întrerupe sau a opri ciclul, utilizatorul apasă tasta STOP și urmează instrucțiunile afișate: apăsați RUN pentru a relua ciclul; apăsați STOP pentru a anula ciclul.

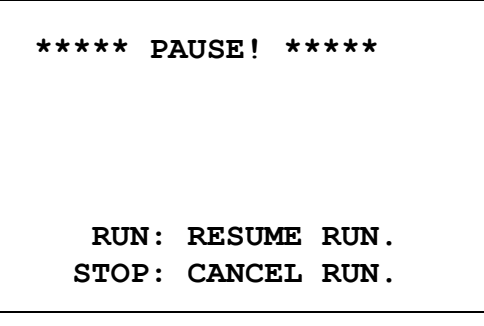

 $\mathbf{\hat{U}}$  = ridicați brațul de transport la înălțimea maximă

 $\bigtriangledown$  = braț de transport inferior

*Notă:* dacă brațul de transport a fost ridicat în timpul pauzei, utilizatorul trebuie să coboare brațul de transport înainte de a relua un ciclu

RUN = reluarea ciclului

STOP = anulare ciclu

Trebuie remarcat faptul că crearea unei PAUZE poate prelungi orele de stație ale stativelor care sunt procesate la stațiile curente. În timpul inițierii unei pauze, dacă mișcarea mecanismului de transport (scoaterea unui stativ, rotirea către o altă stație cu sau fără stativ sau coborârea stativului într-o stație cu agitare) a început deja, acea mișcare specifică va fi finalizată cu excepția cazului în care utilizatorul apasă STOP din nou pentru a anula ciclul.

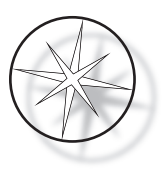

Dacă utilizatorul apasă tasta STOP pentru a anula ciclul, este afișat următorul ecran.

**RUN WAS CANCELLED! REMOVE THE RACKS, THEN PRESS ENTER.**

Utilizatorul poate apăsa tastele săgeți în sus sau în jos pentru a deplasa mecanismul de transport în acest moment pentru a ridica stativul de la stația de reactiv și a-l scoate fără a împinge mecanismul de transport în lateral.

#### <span id="page-28-0"></span>**Finalizarea unui ciclu**

Când procesarea unui stativ este finalizată, sistemul coboară stativul finalizat în stația DESCĂRCARE, emite 5 bipuri și solicită utilizatorului să scoată stativul. Numai după ce utilizatorul confirmă că stativul este îndepărtat apăsând ENTER, sistemul poate începe următorul ciclu.

Când utilizatorul apasă tasta ENTER după îndepărtarea stativului, mecanismul de transport este reinițializat și este afișat ecranul Repaus.

> **REMOVE SLIDE RACK FROM UNLOAD STATION THEN PRESS ENTER.**

Sistemul solicită utilizatorului să scoată stativul cu lame din stația de DESCĂRCARE.

#### **COMPASS STAINER**

**ADD SLIDES AT LOAD STATION, THEN PRESS ENTER.**

Sistemul revine la afișajul de repaus.

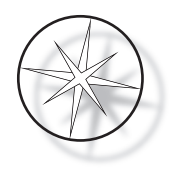

## <span id="page-29-0"></span>**Rularea cu stative multiple**

Stația de colorare Compass este concepută pentru a rula stative cu lame multiple în același timp și optimizează un program pentru a reduce timpul total de colorare, respectând în același timp orice pași cu sincronizare critică. Următoarele recomandări se aplică atunci când rulați simultan mai multe stative în stația de colorare.

- Dacă stativele ulterioare sunt rulate după ce a început primul stativ, sistemul va rula doar același program pentru celelalte stative.
- **•** Utilizatorul trebuie să aștepte până când un stativ este ridicat de la stația de încărcare.
- **•** Atunci când un stativ rulează deja și un stativ cu lame nou este introdus în stația de încărcare, software-ul trebuie să determine programul optim pentru a rula toate stativele simultan. Această procesare poate dura câteva secunde, așa că pe ecran va apărea un mesaj "Please Wait…" (Vă rugăm să așteptați…). Rețineți că stația de colorare va termina orice mișcare curentă înainte de începerea calculului de programare.
- **•** Atunci când este introdus un stativ cu lame nou și stația de colorare se află în timpul procesării unui stativ existent într-o stație marcată ca critică (Criticitatea pasului=Da), programarea stativului nou poate fi întârziată. Odată ce stativul existent a ieșit din stația critică, stativul nou va fi programat ca de obicei.
- **•** Rularea mai multor stative în același timp este mai eficientă decât așteptarea până când fiecare stativ este finalizat înainte de a începe următorul. Cu toate acestea, există situații în care nu există timp suficient pentru a procesa stative suplimentare și nu afectează negativ stativele deja în desfășurare. În aceste situații, este posibil ca stativul nou să nu înceapă procesarea imediat și procesarea acestuia poate fi întârziată până la finalizarea stativelor în curs de procesare. Se recomandă ca fiecare utilizator să analizeze setul de pași care vor fi rulați și debitul dorit pentru a determina numărul maxim de stative de rulat la un moment dat.
- **•** Utilizatorul trebuie să îndepărteze stativele procesate cât mai curând posibil pentru a evita întârzierile și prelungirea timpului de stație pentru restul stativelor.
- **•** Stația de colorare Compass poate procesa până la patru (4) stative simultan. Acesta nu va permite utilizatorului să pornească un al cincilea stativ în timp ce alte patru stative sunt procesate. Nr. stativului de pe afișaj va crește cu fiecare stativ suplimentar până la "4" și apoi va întoarce contorul la "1" dacă sunt adăugate stative ulterioare.

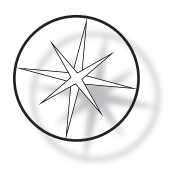

Pentru a adăuga un alt stativ, utilizatorul trebuie să plaseze stativul nou în stația ÎNCĂRCARE, să apese tasta RUN și să urmeze instrucțiunile de pe afișaj.

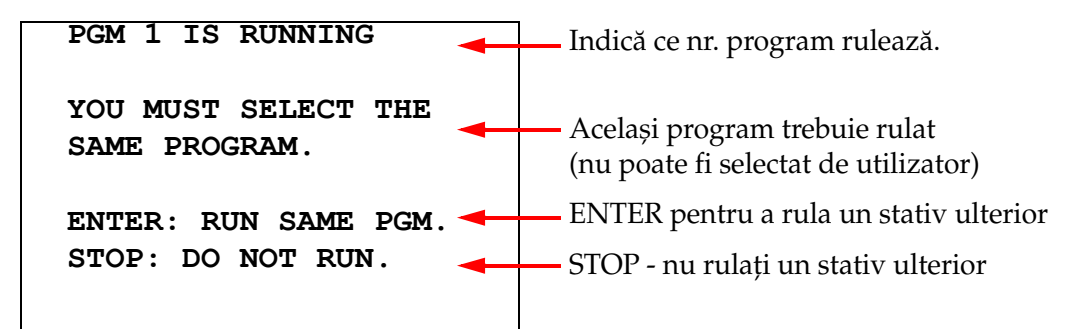

Apăsați tasta ENTER pentru a continua cu un stativ ulterior.

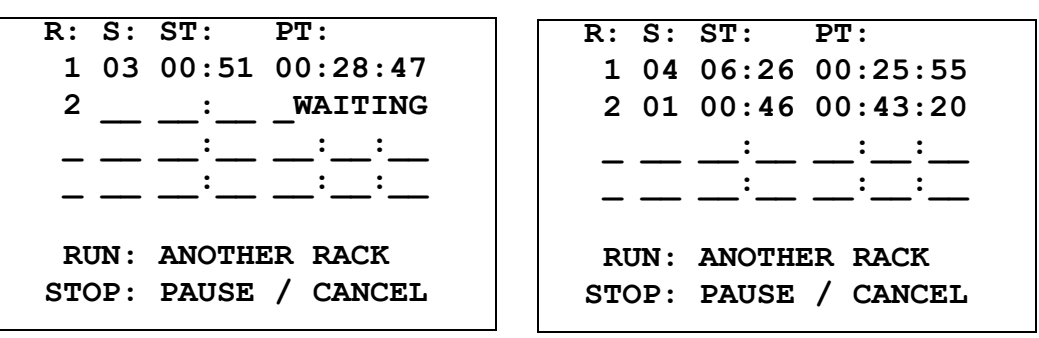

Al doilea stativ în așteptare <br>
Al doilea stativ în curs

Încărcați un al treilea stativ în stația de ÎNCĂRCARE și apăsați RUN.

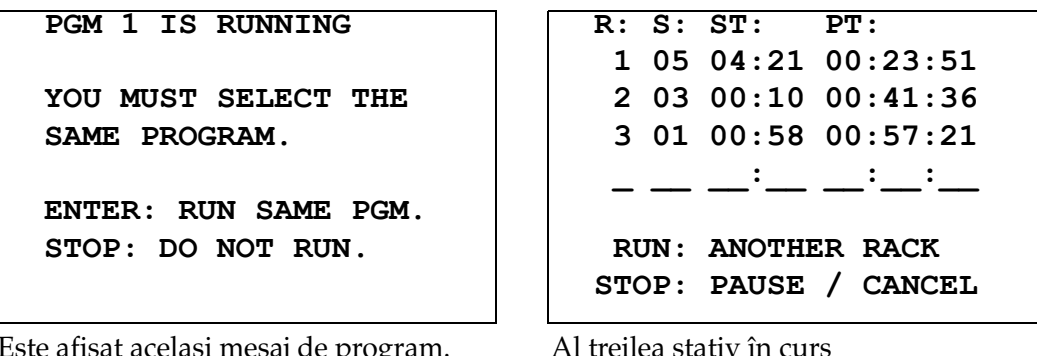

Este afișat același mesaj de program. RUN pentru a continua

Al treilea stativ în curs

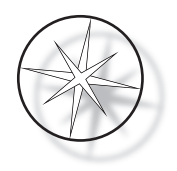

## <span id="page-31-0"></span>**Întrerupeți sau opriți un ciclu cu stative multiple**

Pentru a întrerupe sau a opri ciclul, utilizatorul apasă tasta STOP și urmează instrucțiunile afișate: apăsați RUN pentru a relua ciclul; apăsați STOP pentru a anula ciclul.

```
***** PAUSE! *****
    RUN: RESUME RUN.
   STOP: CANCEL RUN.
```
**Notă: anulare ciclu va anula TOATE stativele în curs!**

#### <span id="page-31-1"></span>**Finalizarea stativelor multiple**

Când procesarea unui stativ este finalizată, sistemul coboară stativul finalizat în stația DESCĂRCARE, emite 5 bipuri și solicită utilizatorului să scoată stativul. Numai după ce utilizatorul confirmă că stativul este îndepărtat apăsând ENTER, sistemul va plasa alt stativ în stația DESCĂRCARE. În timp ce un stativ finalizat așteaptă să fie îndepărtat, sistemul va continua să proceseze alte stative (dacă acestea rulează deja) până când nu mai poate muta un stativ la destinația dorită. În acel moment, toate stativele care rulează vor avea durate mai lungi de stație până când îndepărtarea completă a stativului este confirmată de utilizator.

**REMOVE SLIDE RACK FROM UNLOAD STATION, THEN PRESS ENTER**

Sistemul solicită utilizatorului să scoată stativul cu lame din stația de DESCĂRCARE. Rețineți că afișajul rămâne pe acest ecran până când este apăsat ENTER.

R: S: ST: PT:  
\n
$$
\frac{1}{2}
$$
  $\frac{1}{03}$   $\frac{1}{00:10}$   $\frac{1}{00:41:36}$   
\n3 01 00:58 00:57:21  
\n $\frac{1}{100:41}$   $\frac{1}{100:41:36}$   
\n $\frac{1}{100:41:36}$   
\n $\frac{1}{100:41:40}$   
\n $\frac{1}{100:41:40}$   
\nRUN: ANOTHER RACK  
\nSTOP: PAUSE / CANCEL

Exemplul de stativ 1 finalizat, în timp ce stativele 2 și 3 continuă procesarea.

Când utilizatorul apasă tasta ENTER după îndepărtarea stativelor, mecanismul de transport este reinițializat și este afișat ecranul Repaus.

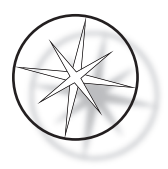

#### **Finalizarea mai multor stative la rularea protocolului de colorație ThinPrep**

Sistemul va îndepărta stativele atunci când sunt finalizate, așa cum s-a explicat anterior, dar în timp ce un stativ finalizat așteaptă să fie îndepărtat, sistemul va continua să proceseze alte stative (dacă acestea rulează deja) și va plasa stativele următoare **în ultima stație "necritică"** disponibilă până când nu mai poate muta un stativ la destinația dorită.

## <span id="page-32-0"></span>**Crearea, analiza și editarea programelor**

Stația de colorare Compass vă permite să creați, să analizați sau să modificați programe (protocoale de colorare). Protocoalele create de utilizator sunt identificate numai prin numărul programului lor și nu pot primi un nume alfanumeric.

Când sistemul este în modul Repaus, utilizatorul poate:

- **•** apăsa PROG pentru a începe programarea unui protocol nou
- **•** apăsa REVIEW pentru a vedea conținutul unui program care există deja sau pentru a modifica unul sau mai mulți pași ai unui program preexistent

Stația de colorare Compass poate stoca până la 15 protocoale sau programe de colorare, primul fiind preîncărcat și blocat pentru a găzdui protocolul de colorare ThinPrep™ pentru utilizare pe sistemul de imagistică ThinPrep. Fiecare program poate avea până la 35 de pași. În timpul rulării unui program, utilizatorul trebuie să plaseze reactivii corespunzători la stațiile adecvate pentru rularea unui program. Dacă utilizatorul dorește să ruleze mai multe stative, un singur program poate fi utilizat pentru toate stativele din acea serie de rulări.

#### <span id="page-32-1"></span>**Definițiile parametrilor**

În timpul programării unui pas de procesare, următorii cinci parametri sunt introduși pentru fiecare pas:

- 1. Numele stației
- 2. Durată
- 3. Timpul stației este critic sau nu
- 4. Este nevoie de agitare la intrarea în stativ sau nu
- 5. Viteza de ieșire a stativului la încheierea timpului de stație

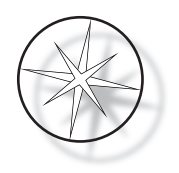

**Numele stației:** stația de colorare Compas are 24 de stații. Stațiile sunt etichetate ca ÎNCĂRCARE, DESCĂRCARE și Stații 1-22. La stația ÎNCĂRCARE un stativ nou este plasat de către utilizator. Sistemul plasează stativul cu lame la stația DESCĂRCARE după finalizarea programului de colorare. În timpul creării unui Program, utilizatorul nu programează stațiile ÎNCĂRCARE și DESCĂRCARE – aceste stații sunt implicite și sunt întotdeauna adăugate în Program. O valoare validă a numărului de stație este între 1 și 22.

**Durată:** durata unui pas variază de la 10 secunde (00:10) la 99 de minute și 59 de secunde (99:59), programabilă în trepte de 1 secundă. Dacă se dorește o durată mai lungă de stație, utilizatorul trebuie să selecteze următorul pas la aceeași stație cu restul de timp. Sistemul va ridica stativul pentru scurt timp din stație și îl va reintroduce (cu agitare selectată).

**Timp critic:** criticitatea este o caracteristică care asigură că un stativ nu este lăsat scufundat într-o stație mai mult decât durata specificată. Alegerea de selecție este DA/NU. Dacă pasul este marcat ca critic prin selectarea opțiunii "Da", durata la stația selectată nu va fi prelungită pentru a permite procesarea mai multor stative.

**Agitare:** agitarea este o caracteristică care se bazează pe brațul mecanismului de transport pentru a mișca suportul de glisare într-o mișcare în sus și în jos pentru a asigura o distribuție uniformă a petelor în funcție de setarea de agitare. Agitarea poate fi activată sau dezactivată pentru o stație selectând "Da" respectiv "Nu". Agitarea se realizează numai la intrarea într-o stație de reactiv. Numărul de scufundări de agitare în timpul agitării și înălțimea scufundării de agitare sunt setate printr-o selecție din meniul Mod utilitar. Aceste selecții se aplică tuturor stațiilor din toate programele.

**Viteză de ieșire:** stația de colorare Compass permite o selecție între viteza de ieșire Normală și Rapidă. Viteza normală permite scoaterea lent a stativului pentru a minimiza transferul de reactiv de la o stație la alta, permițând mai mult timp reactivului să se scurgă din stativ și lame.

## <span id="page-33-0"></span>**Schema de introducere/selectare a parametrilor**

**ENTER** Tasta ENTER acceptă orice introducere de date numerice noi (dacă se află într-un interval valid) și avansează la următoarea selecție a opțiunii de parametru. Dacă nu au fost introduse date noi, se trece pur și simplu la selectarea următorului parametru.

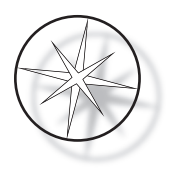

**Tastele numerice** Tastele numerice sunt utilizate în două moduri diferite. Dacă un câmp de parametri necesită date numerice (Numărul stației și Ora stației), tastele numerice furnizează aceste informații. Pentru alte câmpuri (Criticitate, Agitare și Viteză de ieșire) numai tastele 0 și 1 au semnificații specifice. Apăsând 0, utilizatorul poate selecta NU pentru Criticitate și Agitare și VITEZĂ NORMALĂ pentru Viteza de ieșire. Apăsând 1, utilizatorul poate selecta DA pentru Criticitate și Agitare și VITEZĂ RAPIDĂ pentru Viteza de ieșire.

**Tastele cu săgeți** Permit utilizatorului să treacă de la un pas la altul. În Modul Program, apăsarea tastei săgeată în jos  $\forall$  creează automat o intrare goală pentru introducerea unui pas nou în program. În Modul Analiză, când este afișat ultimul pas al programului care este revizuit și utilizatorul apasă tasta săgeată în jos  $\overline{\mathcal{V}}$ , sistemul îl întreabă pe utilizator dacă trebuie să introducă un pas nou.

**STOP** Tasta STOP anunță sistemul că utilizatorul dorește să părăsească sarcina/modul care este activ în prezent: În timpul programului și modurilor Analiză, apăsarea tastei STOP va fi o indicație că crearea unui program nou sau analiza și editarea unui program existent este finalizată de utilizator. Dacă a fost creat un program sau a fost modificat un program existent, sistemul va cere utilizatorului dacă datele noi ar trebui salvate sau nu.

**CLEAR** În modul Analiză, tasta CLEAR este utilizată pentru ștergerea unui pas dintr-un program existent. Un pas nu poate fi șters în Modul Program.

Tasta CLEAR nu este folosită NICIODATĂ pentru a șterge o intrare de date numerice. Pentru a șterge o intrare de date numerice, utilizatorul trebuie pur și simplu să continue să apese zerouri suplimentare până când sunt afișate numai zerouri în câmp și apoi să introducă numărul nou.

**PROG** Tasta PROG are două scopuri:

- **•** În **Modul Repaus**, apăsarea tastei PROG inițiază programarea unui protocol de colorare nou.
- **•** În **Modul Analiză**, apăsarea tastei PROG permite utilizatorului să insereze un pas nou chiar deasupra pasului afișat în prezent.

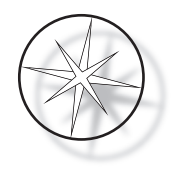

## <span id="page-35-0"></span>**Crearea unui program**

Când tasta PROG este apăsată, sunt afișate următoarele informații.

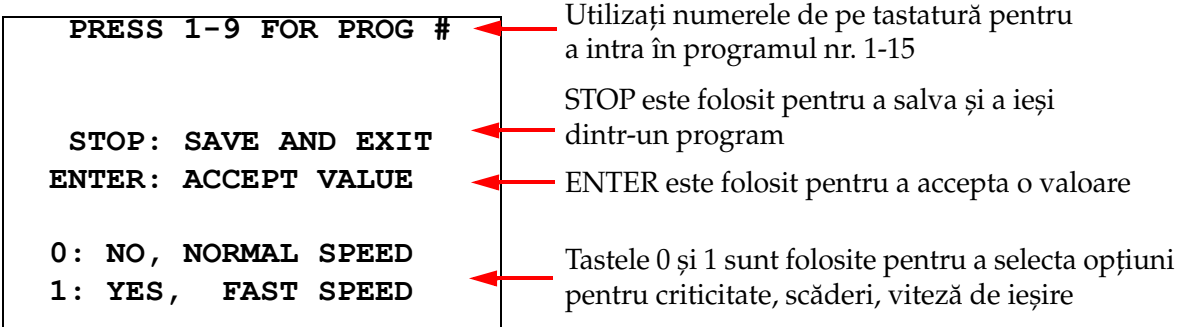

Acest ecran arată funcția diferitelor taste pentru programarea unui ciclu. Tastele săgeată în sus și în jos se deplasează de la un pas la altul, tasta STOP permite ieșirea din modul de programare și tasta ENTER acceptă datele numerice și trece la următorul câmp de parametru. Tastele "0" și "1" sunt folosite pentru a selecta NU și DA sau valorile Vitezei de ieșire normală și rapidă.

Introduceți un număr de program 1 - 15. (Programul 1 este preîncărcat și nu poate fi editat sau șters.) Sistemul caută programul selectat. Următorul ecran este afișat pentru scurt timp.

> **CHECKING MEMORY FOR EXISTING PROGRAMS.**

 **PLEASE WAIT...** 

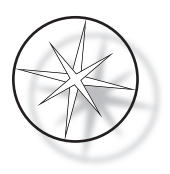

Dacă programul selectat există deja (de exemplu, "3"), va fi afișat următorul ecran.

 **PROGRAM 03 EXISTS! REVIEW: VIEW PROGRAM CLEAR: ERASE IT. STOP: EXIT.** 

Dacă un program iese deja, REVIEW = vizualizare program CLEAR = șterge întregul program STOP = ieșiți și reveniți la ecranul principal

<span id="page-36-0"></span>Dacă un program nu există, afișajul prezintă pasul 1 al unui program. Operatorul programează acțiunile pentru pasul descris mai jos.

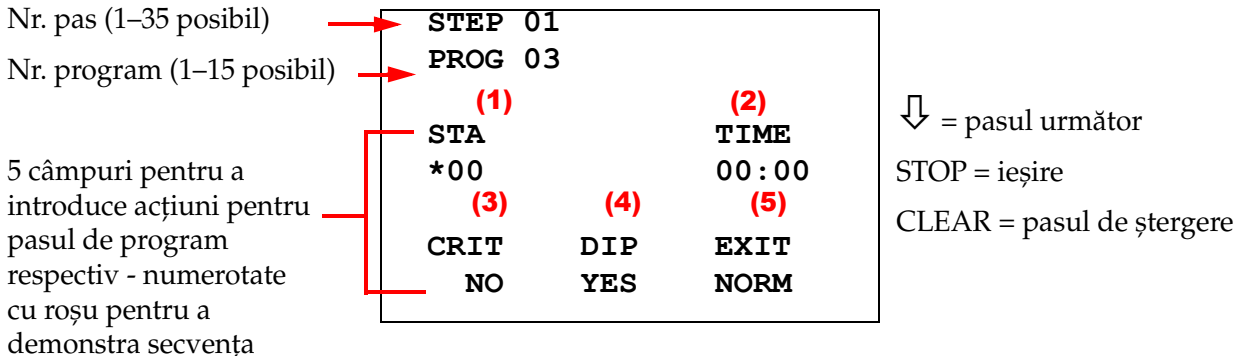

\* indică câmpul care este editat

Primele două linii ale afișajului arată numărul pasului și numărul programului care este creat. A patra linie a afișajului arată că numărul stației și ora stației nu au fost încă programate pentru acest pas. Un simbol cu asterisc ("\*") sub STA indică faptul că este așteptată intrarea numărului stației. Ultimele două rânduri ale afișajului arată că Criticitatea a fost selectată ca "Necritică", Agitare (scufundare) și "Viteză normală de ieșire" au fost selectate implicit pentru acest pas. Utilizatorul poate introduce un număr de stație urmat de tasta ENTER și simbolul asterisc ("\*") se va muta la selecția ORĂ. Parametrii Numărul stației și Ora stației necesită introducerea numerică urmată de tasta ENTER. Ceilalți trei parametri – Criticitate, Scufundare și Viteză de ieșire – sunt selectați prin apăsarea tastei 0 sau 1 pentru valoarea dorită.

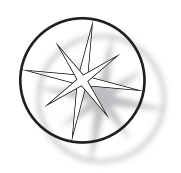

Tasta ENTER poate fi folosită pentru a trece de la un parametru la altul. Odată ce toți parametrii pentru un anumit pas sunt setați corespunzător, utilizatorul poate apăsa tasta săgeată în jos pentru a trece la pasul următor. Dacă toți pașii sunt programați pentru un anumit program, apăsați tasta STOP. În acest moment, utilizatorul poate:

- **•** salva programul nou creat apăsând ENTER
- **•** ieși fără a salva și pierde noul program apăsând CLEAR

Este afișat următorul ecran.

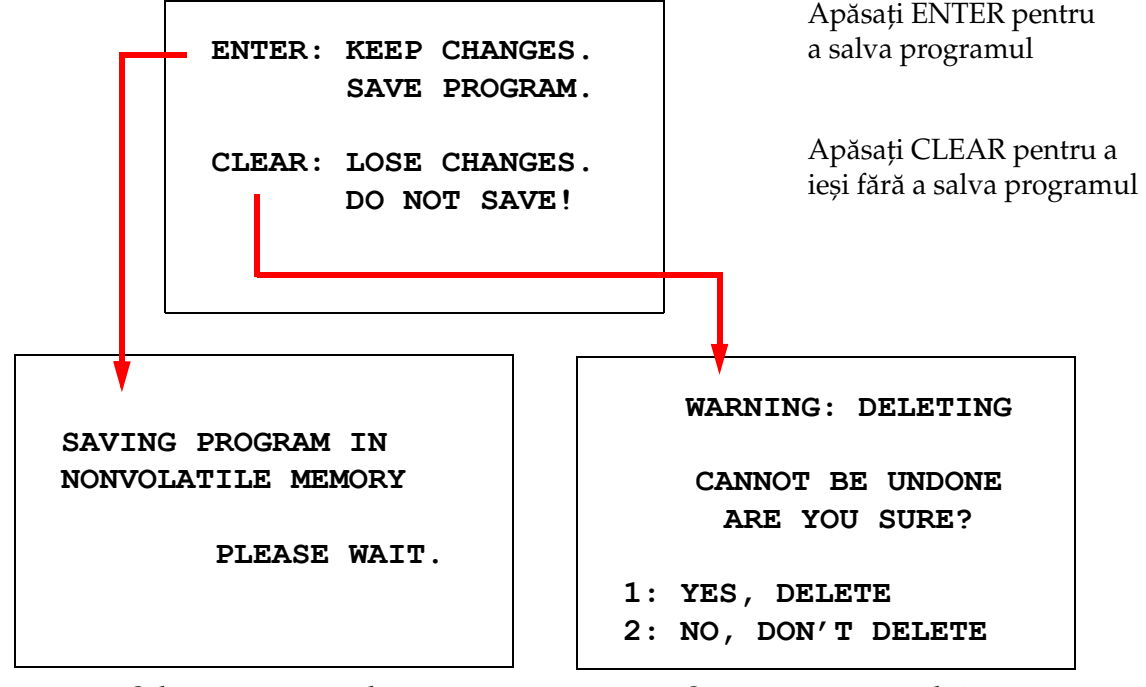

Salvarea programului Ștergerea programului

Utilizatorul poate salva programul apăsând tasta ENTER și ecranul prezentat mai sus va fi afișat în timp ce sistemul salvează programul în memoria nevolatilă.

Odată ce programul este salvat, este afișat ecranul Repaus.

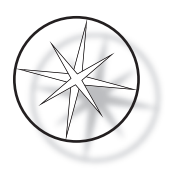

## <span id="page-38-0"></span>**Analiza și editarea unui program**

Un program existent poate fi analizat și editat de utilizator prin apăsarea tastei REVIEW urmată de numărul programului. Sistemul va verifica memoria pentru existența programului respectiv.

Primul pas al programului selectat este afișat în același mod ca și cum ar fi fost programat un pas nou, așa cum s-a explicat mai sus, cu toate acestea, sunt afișate valorile parametrilor salvate anterior ale pasului. Utilizatorul poate parcurge pașii apăsând tastele săgeți în sus sau în jos, poate modifica valorile parametrilor sau poate ieși așa cum s-a explicat mai sus.

În cazul în care tasta săgeată în jos este apăsată când este afișat ultimul pas, sistemul întreabă dacă trebuie adăugat un pas nou la sfârșit, afișând următorul ecran.

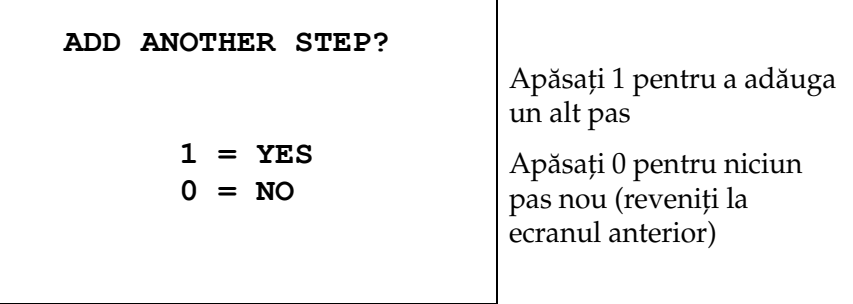

Dacă utilizatorul apasă "0" pentru a indica că nu este necesar un pas nou, sistemul revine la ultimul ecran afișat. Pentru a încheia analiza, apăsați STOP pentru a ieși.

#### <span id="page-38-1"></span>**Introducerea unui pas**

În timp ce analizați un program, puteți introduce un pas chiar deasupra pasului pe care îl analizați. Apăsați tasta PROG pentru a începe să inserați un pas și completați câmpurile Stație, Oră, Criticitate, Scufundare și Ieșire, așa cum se arată în [pagina 1.33](#page-36-0). Trebuie introduse toate câmpurile sau apare un avertisment de sistem:

> **STEP IS NOT COMPLETE ENTER: FINISH STEP CLEAR: QUIT NOW!**

Apăsați ENTER pentru a finaliza pasul (și orice pași rămași, de asemenea)

Apăsați pe CLEAR pentru a ieși imediat (nu au fost făcute modificări)

Când toate câmpurile pentru pasul introdus sunt completate, apăsați pe săgeata ↓ pentru a analiza pașii rămași în program.

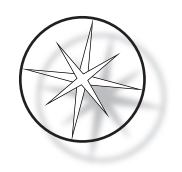

Dacă programul a fost editat în timpul unei analize, va fi afișat un mesaj când este apăsat STOP, solicitând operatorului să salveze sau să șteargă editările:

> **ENTER: KEEP CHANGES. SAVE PROGRAM. CLEAR: LOSE CHANGES. DO NOT SAVE!**

#### <span id="page-39-0"></span>**Ștergerea unui pas**

Pentru a șterge pasul care este analizat, apăsați tasta CLEAR. Este afișat următorul avertisment:

**WARNING: DELETING CANNOT BE UNDONE ARE YOU SURE? 1: YES, DELETE STEP 0: NO, DON'T DELETE** Ștergerea nu poate fi anulată.

Apăsați 1 pentru a șterge pasul

Apăsați 0 pentru a anula acțiunea de ștergere

În modul Analiză, utilizatorul poate șterge programul existent din memorie apăsând tasta CLEAR. Pentru a ieși din modul Analiză și a reveni la ecranul de repaus, utilizatorul poate apăsa STOP.

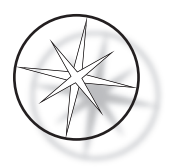

## <span id="page-40-0"></span>**Meniul Utilitar**

Software-ul oferă acces la următoarele funcții Utilitar atunci când tasta UTIL este apăsată.

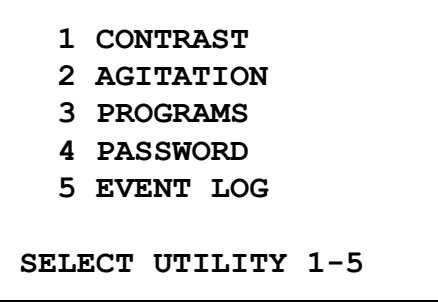

#### <span id="page-40-1"></span>**Contrast**

Utilitarul de contrast permite utilizatorului să ajusteze contrastul afișajului LCD pentru un afișaj cu cel mai bun aspect din unghiul de vizualizare dorit. Utilizați tastele ↑↓ pentru a regla contrastul și apoi apăsați STOP pentru a salva setarea și a ieși.

```
CONTRAST UTILITY:
USE ↑↓ KEYS TO
ADJUST CONTRAST
ON THE DISPLAY.
PRESS STOP TO EXIT.
```
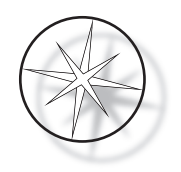

## **Agitare**

Utilitarul de agitare permite utilizatorului să selecteze numărul de scufundări și înălțimea cursei de agitare în timpul rulării. Numărul de căderi poate fi setat la orice număr între 1 și 10, inclusiv. Cursa de scufundare poate fi setată fie la 20 mm, fie la 30 mm.

**NUMBER OF DIPS: 10 RANGE IS 1 TO 10. ENTER: ACCEPT NUMBER STOP: KEEP PREVIOUS DIP STROKE: 20 MM** ↑↓: **OTHER VALUE ENTER: ACCEPT NUMBER STOP: KEEP PREVIOUS PRESS 1 TO SELECT THE NUMBER OF DIPS. PRESS 2 TO SELECT THE DIPPING STROKE PRESS STOP TO EXIT.**

## <span id="page-41-0"></span>**Programe**

Utilitarul programului permite utilizatorului să exporte și să importe programe folosind o unitate de memorie USB introdusă în partea din spate a sistemului (consultați [Figura 1-3\)](#page-21-4). Exportarea programelor pe o unitate de memorie este o modalitate bună de a face backup pentru protocoalele care au fost dezvoltate.

> **1: EXPORT PROGRAMS 2: IMPORT PROGRAMS PRESS STOP TO EXIT.**

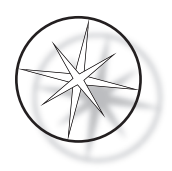

*Note importante privind utilizarea*:

- **•** Toate cele 15 programe vor importa sau exporta împreună. Protocoalele individuale nu pot fi selectate și mutate.
- **•** Rețineți că funcția Import va suprascrie orice protocoale aflate deja în sistem!
- **•** Capacitatea de stocare a unității de memorie USB ar trebui să fie de 4 GB sau mai puțin pentru o performanță optimă.

#### <span id="page-42-0"></span>**Exportul programelor**

Funcția de export permite utilizatorului să salveze programe pe o unitate USB. Plasați o memorie USB în portul din partea din spate a stației de colorare. Selectați Export. Programele vor fi copiate pe unitatea de memorie. Instrumentul emite un bip la fiecare 3 secunde în timpul transferului.

**EXPORTING PROGRAMS COPYING PROGRAMS TO USB FLASH DRIVE.**

**PLEASE WAIT...**

Programele sunt copiate pe unitatea USB. Instrumentul emite bipuri în timpul transferului.

**SUCCESS!**

**PRESS STOP TO EXIT.**

Exportul fișierului finalizat. Apăsați STOP pentru a ieși.

Când exportul s-a încheiat, apăsați STOP pentru a ieși din utilitar. Scoateți unitatea USB din port.

Fișierul de pe unitatea USB este un fișier ASCII (text) numit OLD\_PROG.RSF. Acest fișier conține toate cele 15 programe (chiar dacă programele sunt goale).

Dacă programele sunt exportate pe o unitate USB și apoi aceeași unitate este utilizată din nou pentru export, vechiul program OLD\_PROG.RSF ar trebui șters mai întâi de pe unitate. În caz contrar, fișierele de program continuă să fie atașate la sfârșitul fișierului original.

#### <span id="page-42-1"></span>**Importul programelor**

Pentru a importa fișiere de program în Stația de colorare Compass, numele fișierului de pe USB trebuie schimbat în NEW\_PROG.RSF.

Plasați unitatea USB în portul din spatele instrumentului. Selectați Import. Programele vor fi copiate de pe unitatea de memorie. Instrumentul emite un bip la fiecare 3 secunde în timpul transferului.

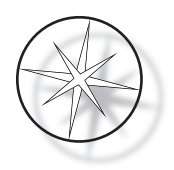

**IMPORTING PROGRAMS COPYING PROGRAMS FROM USB FLASH DRIVE.**

**PLEASE WAIT...**

Programele sunt copiate de pe unitatea USB. Instrumentul emite bipuri în timpul transferului.

**SUCCESS! PRESS STOP TO EXIT.**

Import fișier finalizat. Apăsați STOP pentru a ieși.

Când importul trebuie completat, apăsați STOP pentru a ieși din utilitar. Scoateți unitatea USB din port.

Când programele sunt importate, primul program (protocolul ThinPrep) este ignorat și toate programele rămase (2-15) din memoria stației de colorare sunt suprascrise.

#### <span id="page-43-0"></span>**Implementarea parolei**

Utilitarul parolă permite utilizatorului să seteze sau să schimbe parola.

**ENTER NEW PASSWORD:**

 **0000**

**USE THE NUMBER KEYS, THEN PRESS ENTER.**

Meniul Parolă vă permite să setați și să schimbați o parolă din 4 cifre pentru sistem. Sistemul este livrat fără nicio parolă setată. O parolă de 0000 înseamnă că utilizarea parolei este dezactivată.

Pentru a seta o parolă, selectați PASSWORD din meniul Utilitar și introduceți parola nouă. Sistemul vă solicită să o introduceți din nou. Dacă numerele nu se potrivesc, este afișat un mesaj de eroare. Dacă cele două numere sunt aceleași, parola nouă va fi salvată.

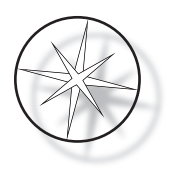

Apoi trebuie introdus corect ori de câte ori operatorul încearcă să acceseze funcțiile PROGRAM sau REVIEW ale unui program sau să intre în modul UTILITAR. Pentru comoditatea operatorului, odată ce introducerea parolei a fost corectă, meniurile PROGRAM, REVIEW și UTILITAR sunt accesibile pentru o perioadă de 5 minute fără reintroducerea parolei. De exemplu, acest lucru permite operatorului să analizeze mai mult de un program fără a reintroduce parola din nou și din nou.

Rularea unui program de colorare NU necesită introducerea unei parole.

Pentru a dezactiva protecția prin parolă, introduceți 0000 ca parolă nouă.

#### <span id="page-44-0"></span>**Jurnal de evenimente**

Utilitarul Jurnal de evenimente oferă informații cu privire la diferite evenimente care au avut loc în timpul ultimului ciclu. Fiecare pas și timp ale stației sunt înregistrate. Sistemul captează până la 130 de pași și apoi îi șterge pe cei mai vechi pe măsură ce se adaugă evenimente mai noi.

**1. VIEW EVENT LOG**

**MAKE A SELECTION.**

**USE** ↑↓: **TO SCROLL THROUGH EVENT LOG.**

**PRESS STOP TO EXIT.**

Apăsați 1 pentru a vizualiza jurnalul de evenimente. Utilizați săgețile ↓ pentru a parcurge jurnalul de evenimente. Apăsați STOP pentru a ieși.

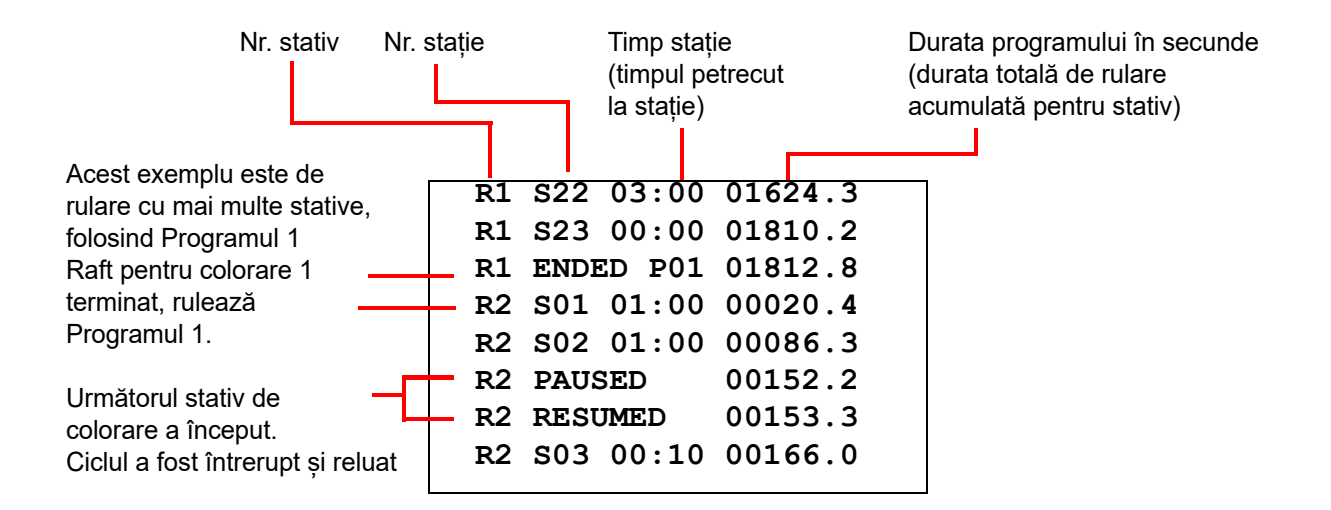

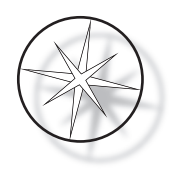

# <span id="page-45-0"></span>**ÎNTREȚINERE**

## <span id="page-45-1"></span>**Informații generale**

- **• OPRIȚI** stația de colorare înainte de curățare
- **• NU** utilizați cantități excesive de solvent pentru curățare
- **• NU** utilizați răzuitoare metalice sau obiecte ascuțite pentru a îndepărta orice reziduu, deoarece acest lucru va deteriora finisarea suprafeței și vopselele.
- **• NU** utilizați sistemul în alte scopuri decât funcția prevăzută
- **• PRACTICAȚI** o întreținere bună și mențineți sistemul într-o stare curată
- **• ASIGURAȚI-VĂ** că siguranțele de schimb au specificațiile corecte (1 A x 250 V cu întârziere)

## <span id="page-45-2"></span>**Program de întreținere de rutină**

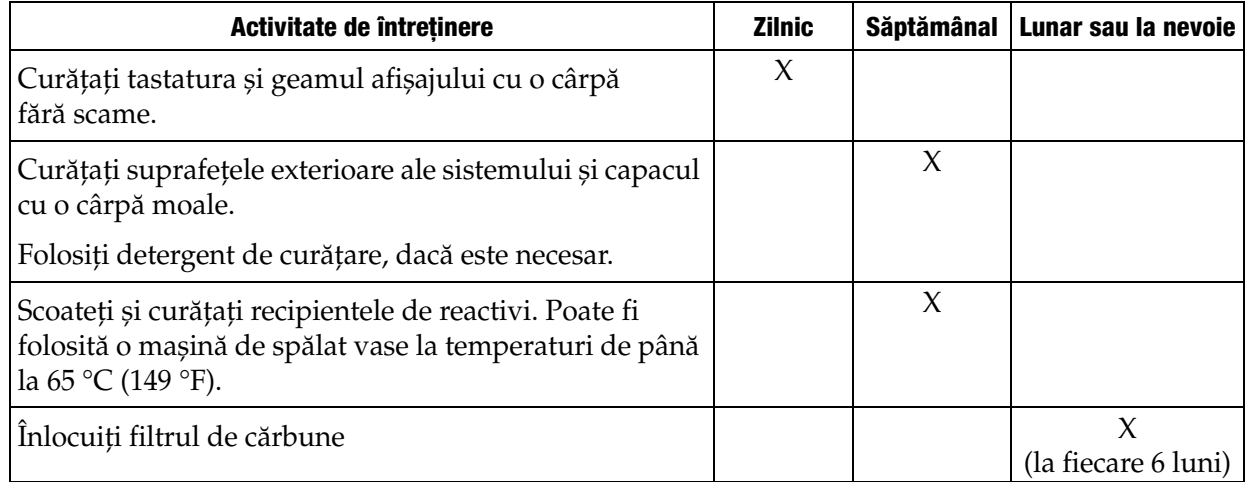

#### <span id="page-45-3"></span>**Proceduri de curățare**

Stația de colorare Compass este proiectată să funcționeze corespunzător cu setările recomandate. Utilizați cu atenție următoarele instrucțiuni și proceduri de curățare.

- **•** Opriți stația de colorare de când curățați. Stația de colorare trebuie să fie întotdeauna deconectată de la sursa de alimentare principală în timpul curățării, în special dacă se folosesc solvenți inflamabili.
- **•** Utilizați doar cantități minime de solvent de curățare (cum ar fi soluția de curățare pentru sticlă) pe o cârpă absorbantă. **NU** utilizați xilen și înlocuitori de xilen, precum și alți agenți de decolorare care pot ataca vopseaua, plasticul și alte materiale izolante. Nu folosiți o cantitate excesivă de agent de curățare în timp ce ștergeți suprafețele.
- **•** Curățați periodic recipientele cu soluție cu soluție de înălbitor diluată 10 % pentru a minimiza orice creștere a ciupercilor.

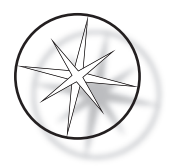

Interior: scoateți recipientele de reactivi. Ștergeți platforma din oțel inoxidabil cu un detergent obișnuit și apoi ștergeți cu apă pentru a îndepărta reziduurile de curățare.

Mecanismul brațului de transport: ștergeți cu o cârpă ușor umezită.

Suprafețe exterioare: curățați suprafața exterioară vopsită cu un detergent ușor și apoi ștergeți cu o cârpă umezită. Nu utilizați solvenți pentru curățarea suprafețelor exterioare

Tastatura și fereastra de afișare: utilizați un produs de curățare a ecranului, un produs de curățat sticla sau alcool din comerț pentru curățarea tastaturii și a afișajului. NU UTILIZAȚI xilen, înlocuitori de xilen, acetonă sau alte substanțe chimice dure pe tastatură sau pe fereastra afișajului.

Recipientele de reactivi: curățați recipientele cu reactivi folosind un detergent standard de laborator, clătiți de mai multe ori cu apă, urmată de apă distilată, apoi uscați bine. O mașină de spălat vase poate fi utilizată dacă temperatura maximă a apei nu este mai mare de 65 °C (149 °F).

Stative cu lame: curățați cu produse de curățare de uz casnic sau de laborator, după cum este necesar.

#### <span id="page-46-0"></span>**Înlocuirea filtrului de cărbune (o dată la 6 luni, sau la nevoie)**

Filtrul de cărbune este situat în partea din spate a unității, așa cum se arată în [Figura 1-3.](#page-21-4) Ridicați filtrul vechi pentru a-l îndepărta și introduceți unul nou pentru a-l înlocui pe cel vechi. Asigurați-vă că orientați filtrul astfel încât fluxul de aer să fie din partea colorantă spre exterior.

#### <span id="page-46-1"></span>**Schimbarea siguranțelor (după caz)**

Siguranțele sunt amplasate în modulul de intrare a energiei, consultați [Figura 1-3.](#page-21-4) Pentru a schimba siguranțele accesibile utilizatorului, opriți și deconectați stația de colorare de la sursa de alimentare. Scoateți cablul de alimentare de la conectorul situat la modulul de alimentare cu energie. Folosind o șurubelniță plată, scoateți ușor capacul de pe suportul siguranței.

Scoateți siguranțele, notând orientarea siguranțelor de schimb. Scoateți și aruncați siguranțele (pot merge la gunoiul obișnuit din laborator). Înlocuiți cu siguranțe noi și introduceți în suportul siguranței. Puneți la loc capacul suportului siguranței și reconectați cablul de alimentare la modulul de alimentare.

Conectați stația de colorare și porniți-l. Confirmați că instrumentul pornește și că afișajul tastaturii trece la ecranul modului de repaus. Contactați asistența tehnică dacă colorantul nu funcționează.

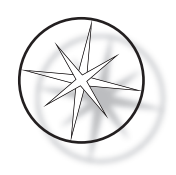

# <span id="page-47-0"></span>**INFORMAȚII PRIVIND ASISTENȚA TEHNICĂ**

Stația de colorare Compass nu conține componente care pot fi reparate de utilizator. Contactați asistența tehnică pentru toate cerințele de service.

#### <span id="page-47-1"></span>**Sediul central**

Hologic, Inc. 250 Campus Drive Marlborough, MA 01752 SUA.

#### <span id="page-47-2"></span>**Asistență clienți**

Comenzile de produse, care includ comenzile constante, sunt plasate telefonic prin intermediul departamentului de Asistență clienți, în timpul programului de lucru. Contactați reprezentantul Hologic local.

#### **Garanție**

Un exemplar al garanției limitate Hologic și al altor clauze și condiții de vânzare poate fi obținut contactând departamentul de Asistență clienți.

#### <span id="page-47-3"></span>**Asistență tehnică**

Pentru asistență tehnică, contactați biroul local de Asistență tehnică Hologic sau distribuitorul local.

Pentru întrebări privind probleme cu accesoriul Stație de colorare Compass<sup>™</sup> și probleme cu aplicațiile corelate, reprezentanții departamentului de Asistență tehnică sunt disponibili prin telefon, între orele 8:00 și 18:00 CET, de luni până vineri, la adresa [TScytology@hologic.com ș](mailto:TScytology@hologic.com)i la numerele de telefon enumerate aici:

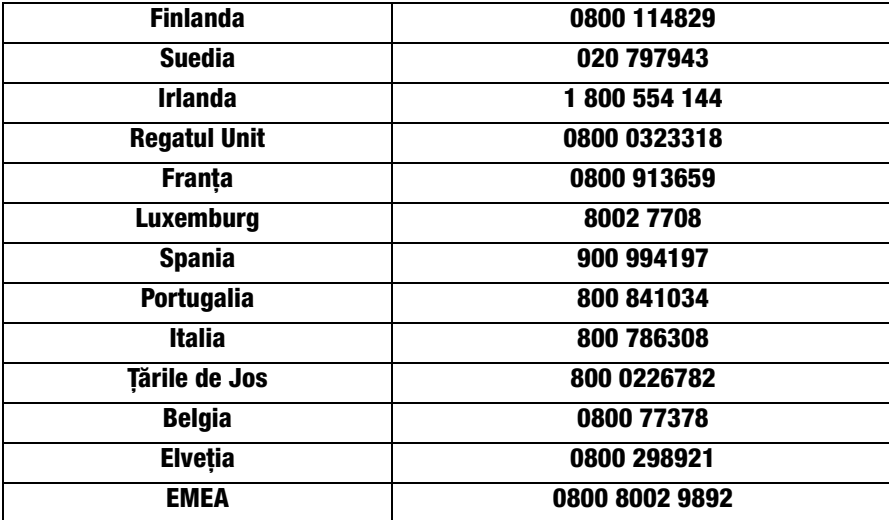

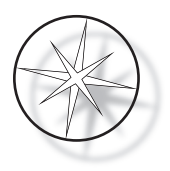

Când contactați asistența tehnică, vă rugăm să aveți la dispoziție următoarele informații.

- 1. Numele modelului și numărul de serie al sistemului
- 2. Locația sistemului și numele persoanei de contact și informațiile de contact
- 3. Motivul apelului

#### <span id="page-48-0"></span>**Protocol pentru bunuri returnate**

Pentru returnări de accesorii și de articole consumabile pentru stația de colorare Compass<sup>™</sup> acoperită de garanție, contactați Departamentul de Asistență tehnică.

Contractele de servicii pot fi comandate și prin Departamentul de Asistență tehnică.

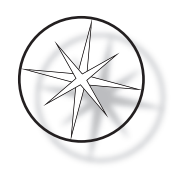

# <span id="page-49-1"></span>**INFORMAȚII PRIVIND COMANDA**

#### <span id="page-49-2"></span>**Adresa poștală**

Hologic, Inc. 250 Campus Drive Marlborough, MA 01752 SUA

#### <span id="page-49-3"></span>**Adresa de remitere**

Hologic, Inc. PO Box 3009 Boston, MA 02241-3009 SUA

#### <span id="page-49-0"></span>**Programul de lucru**

Programul de lucru al Hologic este între orele 8:30 și 17:30 EST de luni până vineri, cu excepția sărbătorilor.

#### <span id="page-49-4"></span>**Asistență clienți**

Comenzile de produse, care includ comenzile constante, sunt plasate telefonic prin intermediul departamentului de Asistență clienți, în timpul programului de lucru. Contactați reprezentantul Hologic local.

#### **Garanție**

Un exemplar al garanției limitate Hologic și al altor clauze și condiții de vânzare poate fi obținut contactând serviciul pentru clienți la numerele de telefon de mai sus.

#### <span id="page-49-5"></span>**Protocol pentru bunuri returnate**

Pentru returnări de accesorii și de articole consumabile pentru stația de colorare Compass acoperită de garanție, contactați Departamentul de Asistență tehnică.

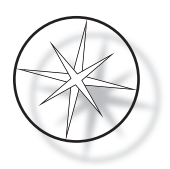

## <span id="page-50-0"></span>**ACCESORII OPȚIONALE**

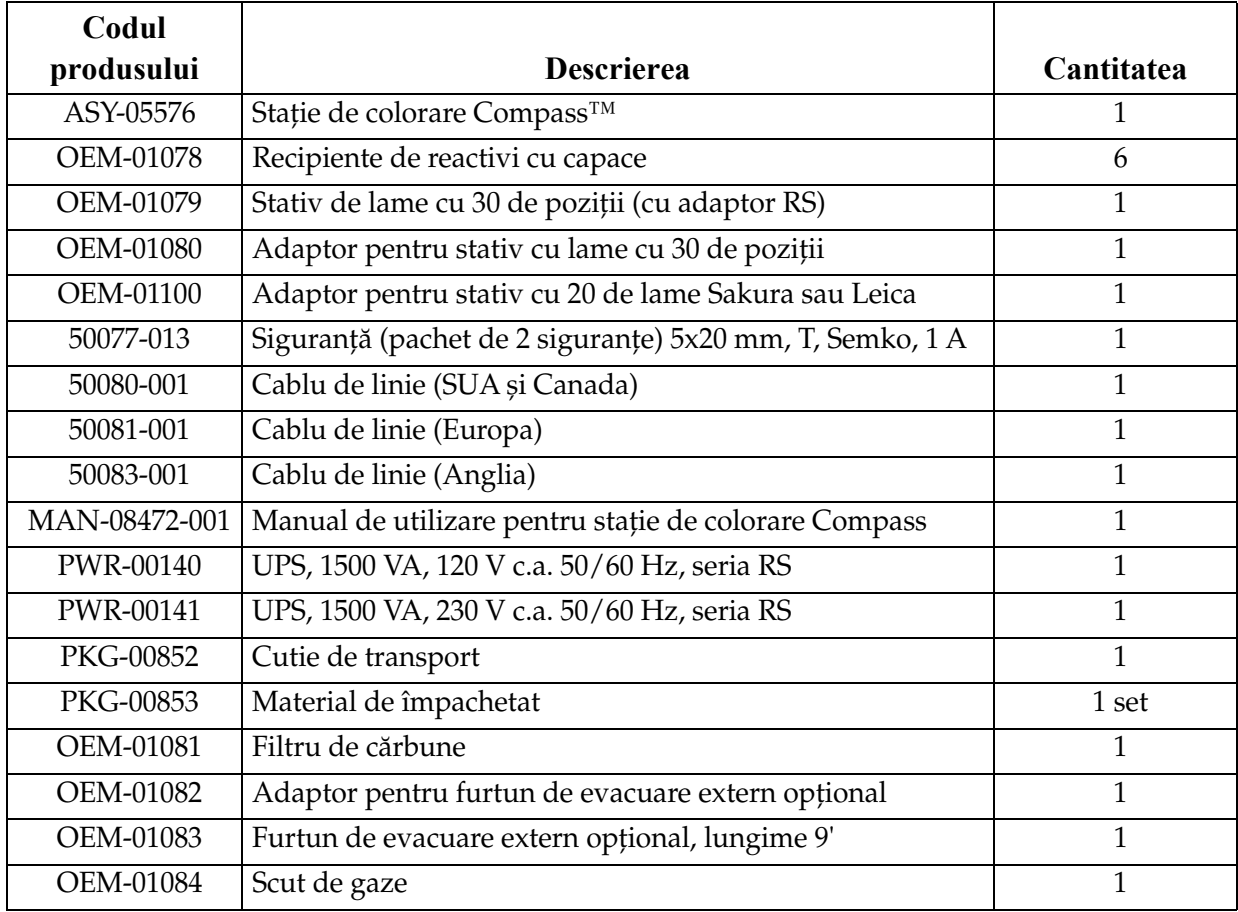

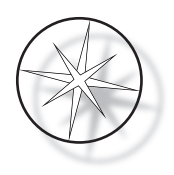

# <span id="page-51-0"></span>**GHID DE DEPANARE**

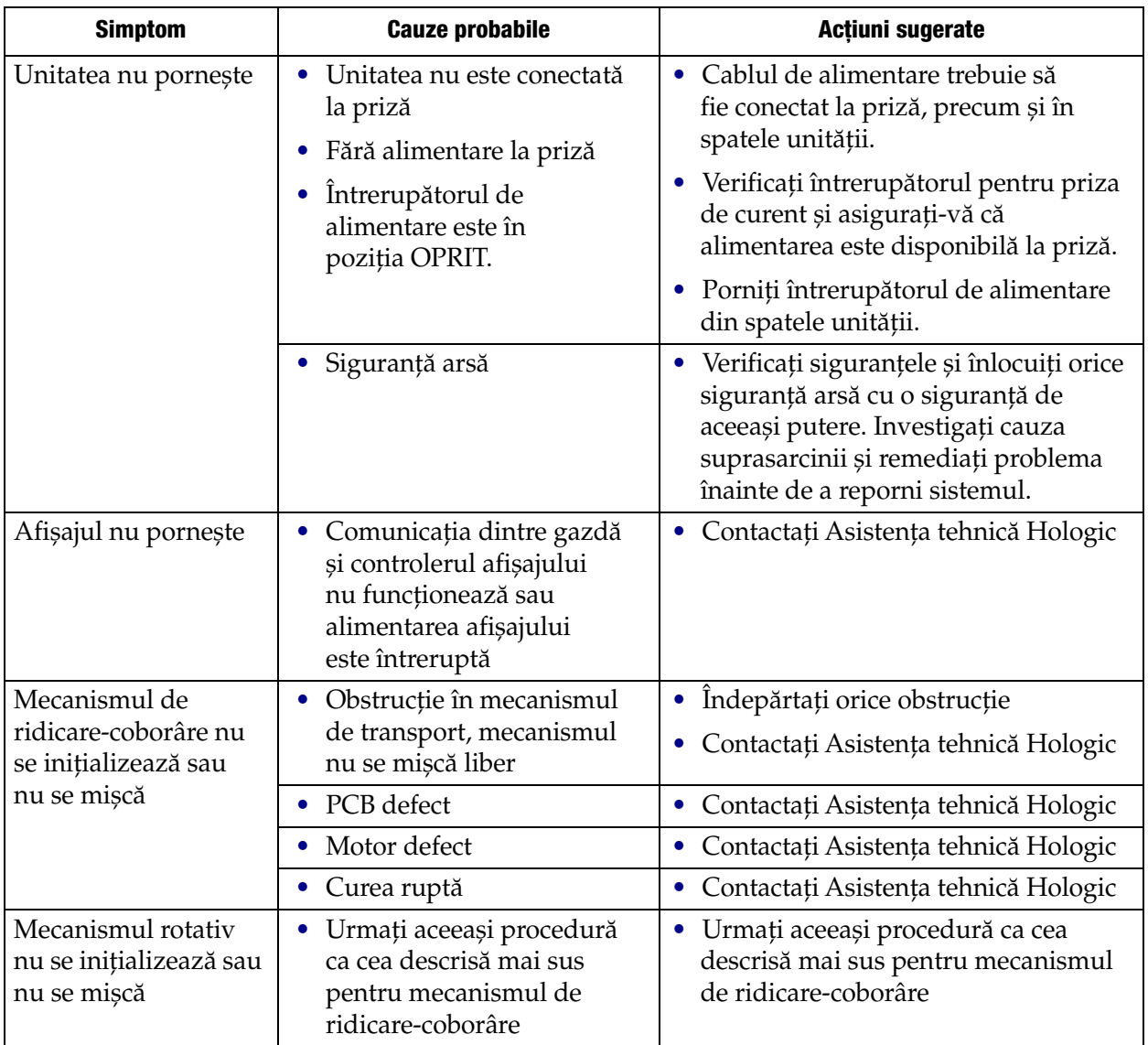

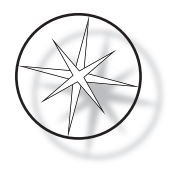

#### <span id="page-52-0"></span>**Protocol de colorare, lame ThinPrep™ fixate cu alcool reactiv 95 % pentru utilizare cu captare imagine ThinPrep**

Echipament: stație de colorare Hologic Compass Agitare: scufundări = 10, înălțime = 30 mm Viteza de ieșire = normală

Nu rulați mai mult de patru stative de lame în total. Așteptați ca toate cele patru să fie descărcate înainte de a adăuga stative noi.

**Atenționare:** schimbați baia de apă distilată/de alimentare a instrumentelor de la **stația 5** la fiecare **patru** stative de lame. Mențineți înălțimea băilor astfel încât lamele să fie acoperite complet la scufundarea totală.

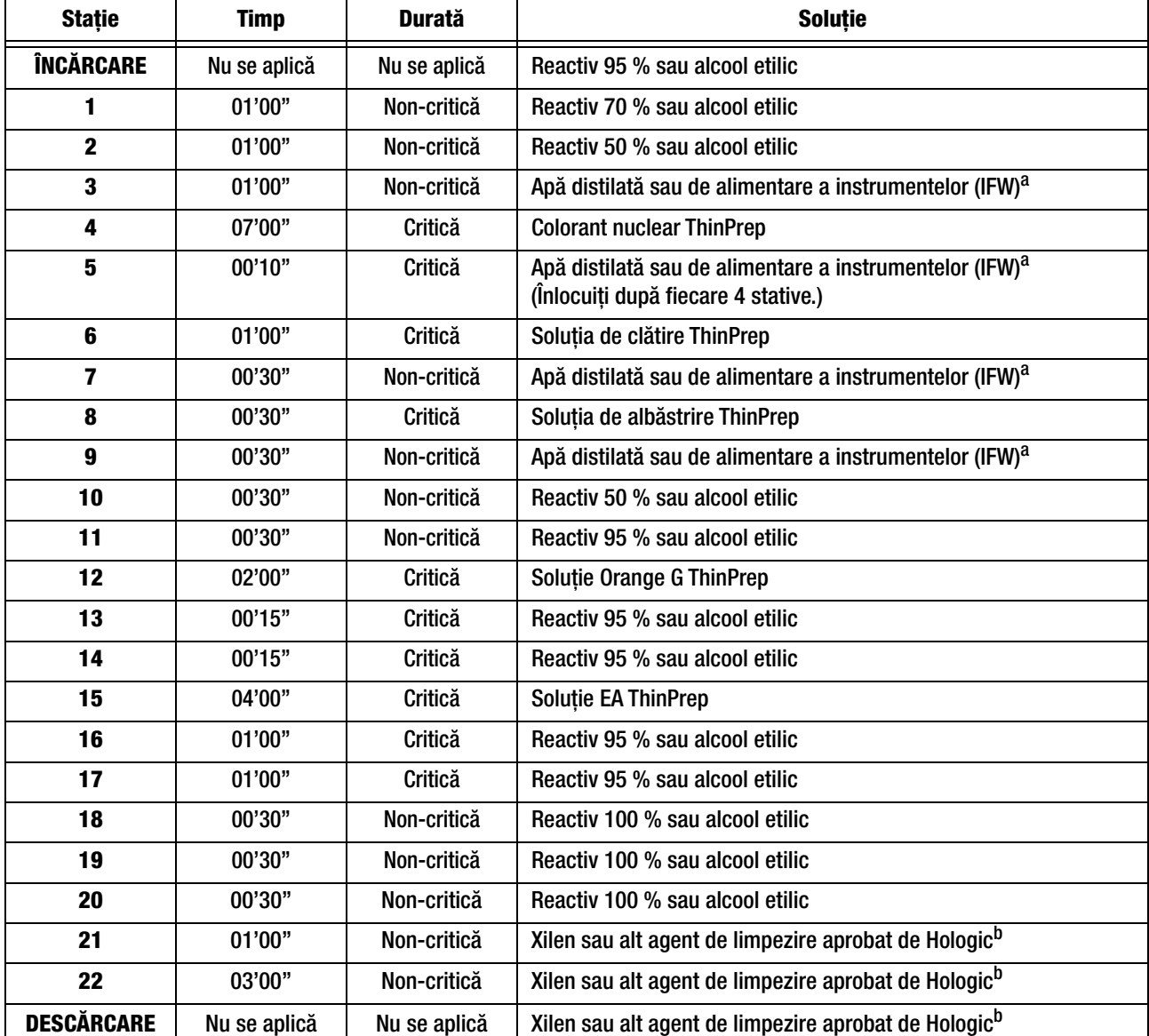

*Notă:* volumul de umplere a băii = 360 ml.

a. Specificația Hologic pentru IFW: rezistivitate ≥ 1,0 megohm-cm SAU conductivitate ≤ 1,0 μSiemens/cm (consultați documentul Clinical and Laboratory Standards Institute (CLSI) C3-A4, 2006)

b. Consultați manualul de utilizare al colorantului ThinPrep, secțiunea 1, "COLORAȚIA" sau contactați Hologic pentru lista curentă de agenți de limpezire și medii de montare aprobate de Hologic

Manualul operatorului Stației de colorare Compass<sup>™</sup> externationale pagina 49

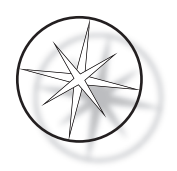

## **Stații de soluție pentru colorarea lamelor ThinPrep fixate cu alcool reactiv 95 %**

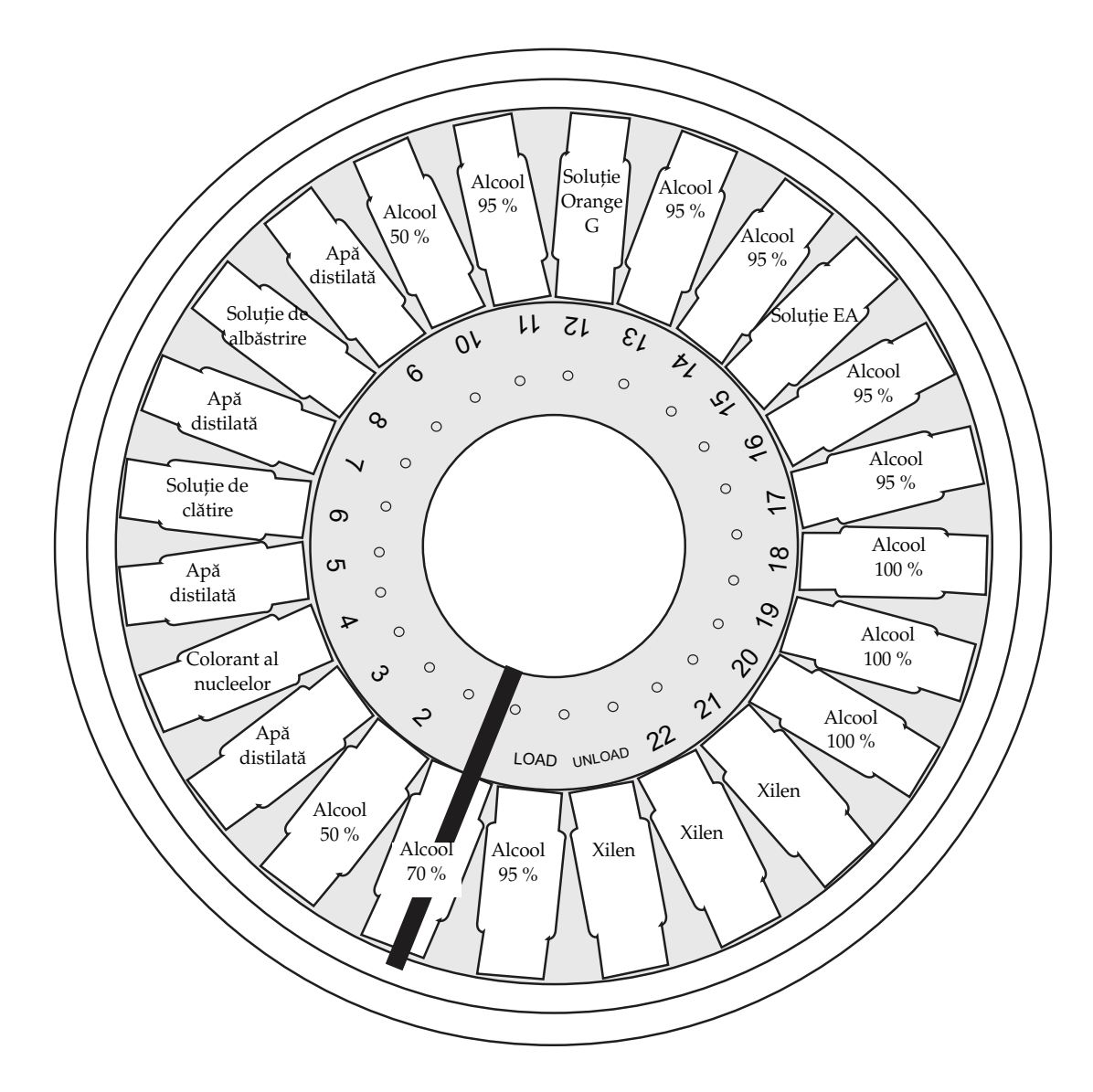

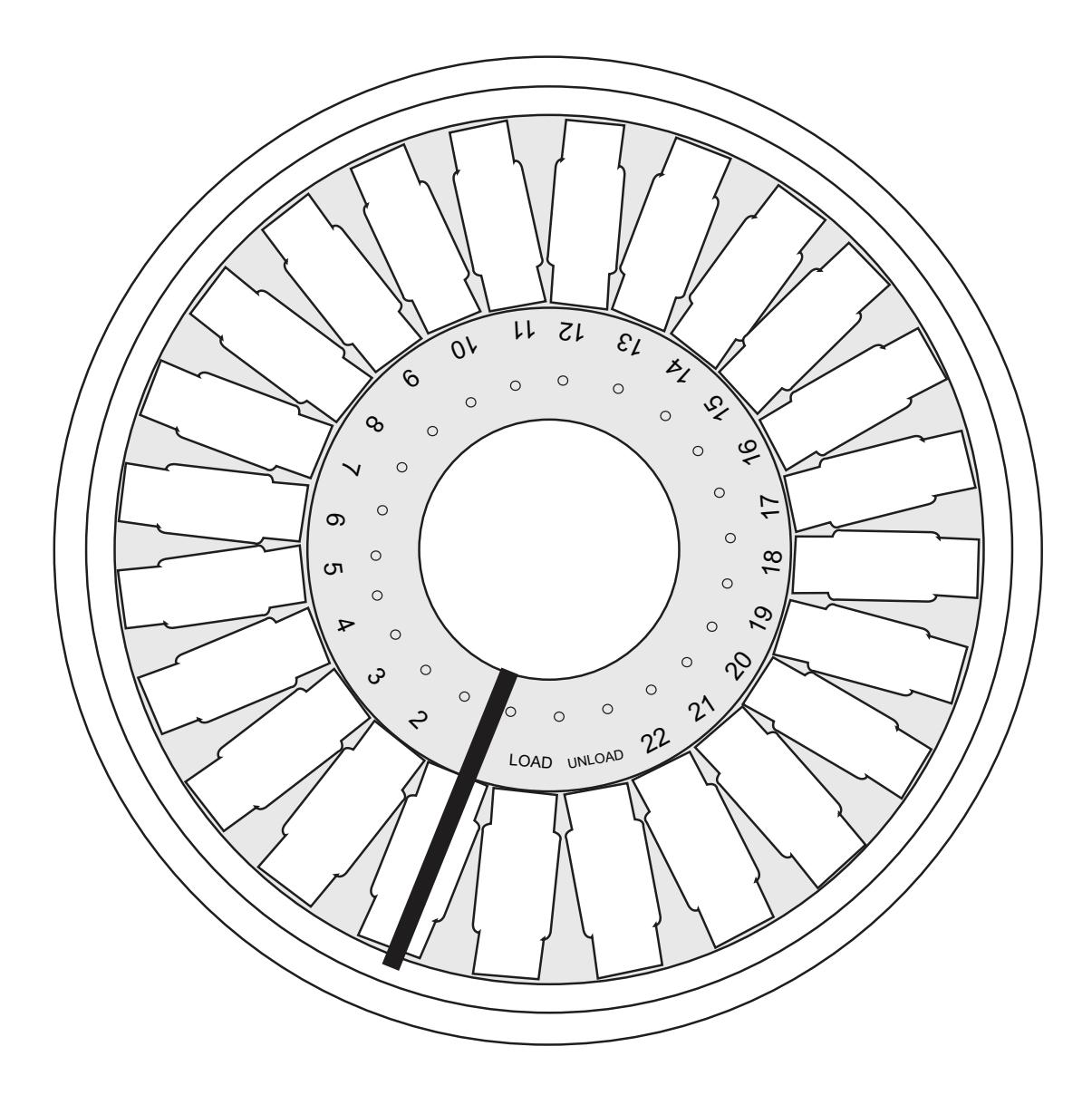

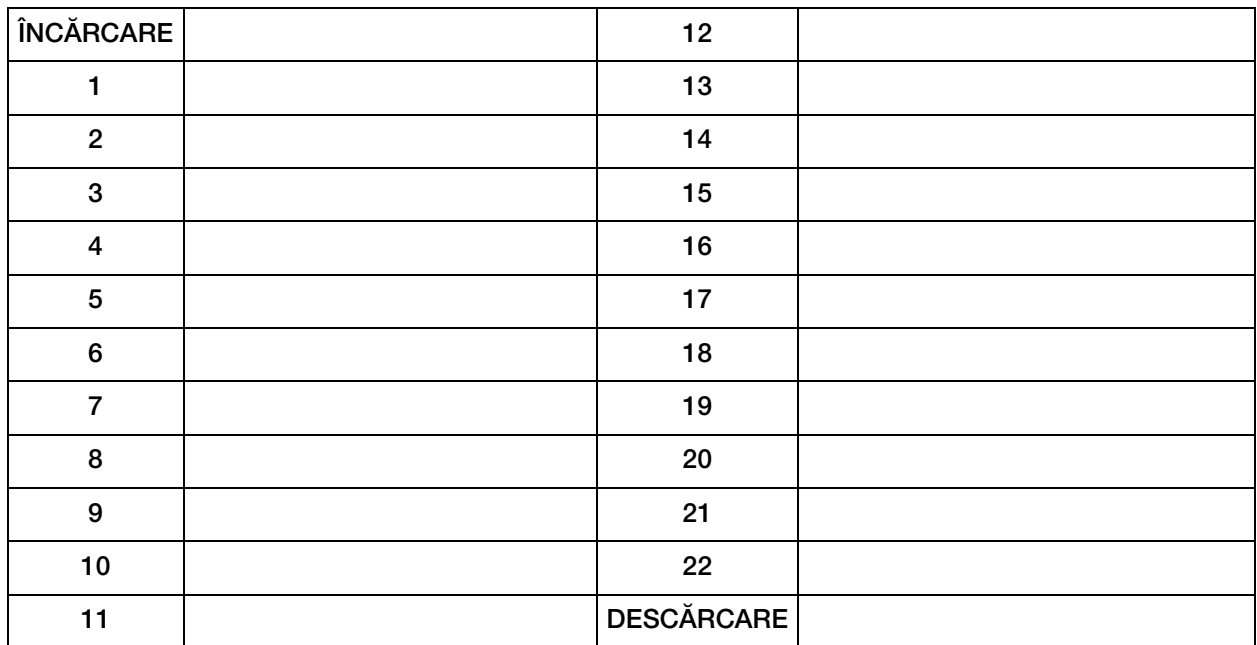

Fișă de lucru pentru protocoale de colorare. Această fișă de lucru poate fi fotocopiată.

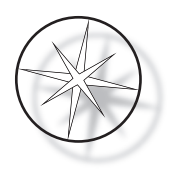

Această pagină a fost lăsată goală în mod intenționat.